NEAR EAST UNIVERSITY

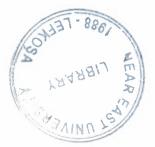

### FACULTY OF ENGINEERING

### DEPARTMENT OF COMPUTER ENGINEERING

COM 400 Electronic Shop

### Mohammed Shaheen(20032539)

### **Supervisor: MS. BESIME ERIN**

### NICOSIA-2008

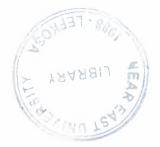

### ACKNOWLEDGEMENT

First of all I would like to thank ALLAH for guiding me through my studying years.

I would like to thank all teachers in Computer Department who did teach me even a word that might help me.

More over I feel proud to pay my special regards to my project adviser "Ms. BESIME ERIN".

Also, I want to pay special regards to my family especially my father Nabel Shaheen and my uncle Muneer Shaheen who are enduring these all expenses and supporting me in all events.

i

60 73

They also encouraged me in crises; I shall never forget their sacrifices.

Many thanks to all my friends that I will never forget.

### ABSTRACT

This project is a package program to store the company daily transaction concerning purchasing and selling electronic sets.

The project uses Microsoft Visual Basic 6.0, Microsoft Access XP for creating Data Base and some SQL Queries to manage database.

The aim of this project is to help the user to manage the data storage and use it when it is needed.

Customers pass by in electronic shops to search for the best quality electronic sets and prices, some customers pay in cash and some pay by using credit cards. So, the selling operation must be managed and controlled daily. On the other hand the company must hire employees with full information about them in which they can help the customers in finding the electronic sets and writing full information about the product sells with the customer information.

This program helps user to manage the whole information in general and save it in database so they can use it later when it's needed.

### Table of Contents

| ACKNOWLEDGEMENT                     | i   |
|-------------------------------------|-----|
| ABSTRACT                            | ii  |
| CONTENTS                            | iii |
| INTRODUCTION                        | Mi  |
| 1. DATABASE                         | 2   |
| 1.1 Overview                        | 2   |
| 1.2 History                         | 3   |
| 1.3 Database models                 | 5   |
| 1.3.1 Flat model                    | 5   |
| 1.3.2 Hierarchical model            | 6   |
| 1.3.3 Network model                 | 6   |
| 1.3.4 Relational model              | 7   |
| 1.3.4.1 Relational operations       | 8   |
| 1.3.5 Dimensional model             | 9   |
| 1.3.6 Object database models        | 10  |
| 1.4 Database internals              | 11  |
| 1.4.1 Indexing                      | 11  |
| 1.4.2 Transactions and concurrency  | 11  |
| 1.4.3 Replication                   | 12  |
| 1.5 Applications of database        | 12  |
| 2. SQL                              | 14  |
| 2.1 What is SQL                     | 14  |
| 2.2 History                         | 14  |
| 2.3 Standardization                 | 15  |
| 2.4 Scope                           | 16  |
| 2.5 Reasons For Lack Of Portability | 17  |
| 2.6 SQL keywords                    | 18  |
| 2.6.1 Data retrieval                | 18  |

iii

| 2.6.2 Data manipulation                                  | 20 |
|----------------------------------------------------------|----|
| 2.6.3 Data transaction                                   | 21 |
| 2.6.4 Data definition                                    | 21 |
| 2.6.5 Data control                                       | 22 |
| 2.7 Criticisms of SQL                                    | 24 |
| 2.8 Alternatives to SQL                                  | 26 |
| 3. MICROSOFT ACCESS                                      | 29 |
| 3.1 Over View                                            | 29 |
| 3.2 History                                              | 30 |
| 3.3 Uses                                                 | 30 |
| 3.4 Features                                             | 31 |
| 3.5 Development                                          | 32 |
| 4. VISUAL BASIC                                          | 35 |
| 4.1 Over View                                            | 35 |
| 4.2 Derivative languages                                 | 35 |
| 4.3 Language features                                    | 37 |
| 4.4 Controversy                                          | 39 |
| 4.4.1 Weaknesses                                         | 39 |
| 4.4.1.1 Performance                                      | 39 |
| 4.4.1.2 Error Handling                                   | 40 |
| 4.4.1.3 Simplicity                                       | 40 |
| 4.4.2 Strengths                                          | 40 |
| 4.4.2.1 Debugging                                        | 40 |
| 4.4.2.2 Simplicity                                       | 41 |
| 4.4.3 Programming constructs not present in Visual Basic | 42 |
| 4.4.4 Characteristics present in Visual Basic            | 43 |
| 4.5 Evolution of Visual Basic                            | 44 |
| 4.6 Timeline of Visual Basic (VB1 to VB6)                | 44 |
| 5. DESCRIPTION OF THE SOFTWARE                           | 48 |
| 5.1 Introduction                                         | 48 |

| 5.2 Description of the forms | 53 |
|------------------------------|----|
| CONCLUSION                   | 67 |
| REFERENCES                   | 68 |
| APPENDIX                     | 69 |

-

-

•

### **INTRODUCTION**

This project describes database system concepts and a simple Electronic shop program which named Electronic shop. The application part uses Access and SQL quires. The program is written by Microsoft Visual Basic 6.0, and Microsoft Access XP to create database. Also it uses some SQL codes.

The project contains five chapters.

CHAPTER 1: describes information about the database in general, database models, relational database operations and brands.

CHAPTER 2: describes basics of SQL. Its history, keywords and some of the commands of it.

CHAPTER 3: describes Microsoft Access and its features.

CHAPTER 4: presents information about Visual Basic Language Features and the basic concepts of Visual Basic.

CHAPTER 5: describes the program execution and basics about purchasing and selling electronic sets and electronic company management.

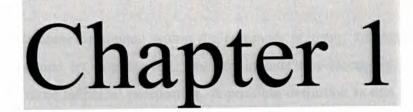

.

-

,

.

]

## DATABASE

### **CHAPTER ONE**

### DATABASE

### 1.1 Overview

The term database originated within the computer industry. Although its meaning has been broadened by popular use, even to include non-electronic databases, this article takes a more technical perspective. A possible definition is that a database is a collection of records stored in a computer in a systematic way, so that a computer program can consult it to answer questions. The items retrieved in answer to queries become information that can be used to make decisions. The computer program used to manage and query a database is known as a database management system (DBMS). The properties and design of database systems are included in the study of information science.

The central concept of a database is that of a collection of records, or pieces of knowledge. Typically, for a given database, there is a structural description of the type of facts held in that database: this description is known as a schema. The schema describes the objects that are represented in the database, and the relationships among them. There are a number of different ways of organizing a schema, that is, of modeling the database structure: these are known as database models (or data models). The model in most common use today is the relational model, which in layman's terms represents all information in the form of multiple related tables each consisting of rows and columns (the true definition uses mathematical terminology). This model represents relationships by the use of values common to more than one table. Other models such as the hierarchical model and the network model use a more explicit representation of relationships.

Strictly speaking, the term database refers to the collection of related records, and the software should be referred to as the database management system or DBMS. When the context is unambiguous, however, many database administrators and programmers use the term database to cover both meanings.

Many professionals would consider a collection of data to constitute a database only if it has certain properties: for example, if the data is managed to ensure its integrity and quality, if it allows shared access by a community of users, if it has a schema, or if it supports a query language. However, there is no agreed definition of these properties.

Database management systems are usually categorized according to the data model that they support: relational, object-relational, network, and so on. The data model will tend to determine the query languages that are available to access the database. A great deal of the internal engineering of a DBMS, however, is independent of the data model, and is concerned with managing factors such as performance, concurrency, integrity, and recovery from hardware failures. In these areas there are large differences between products.

### 1.2 History

The earliest known use of the term 'data base' was in June 1963, when the System Development Corporation sponsored a symposium under the title Development and Management of a Computer-centered Data Base. Database as a single word became common in Europe in the early 1970s and by the end of the decade it was being used in major American newspapers. (Databank, a comparable term, had been used in the Washington Post newspaper as early as 1966.).

The first database management systems were developed in the 1960s. A pioneer in the field was Charles Bachman. Bachman's early papers show that his aim was to make more effective use of the new direct access storage devices becoming available: until then, data processing had been based on punched cards and magnetic tape, so that serial processing was the dominant activity. Two key data models arose at this time: CODASYL developed the network model based on Bachman's ideas, and (apparently independently) the hierarchical model was used in a system developed by North American Rockwell, later adopted by IBM as the cornerstone of their IMS product.

The relational model was proposed by E. F. Codd in 1970. He criticized existing models for confusing the abstract description of information structure with descriptions of physical access mechanisms. For a long while, however, the relational model

remained of academic interest only. While CODASYL systems and IMS were conceived as practical engineering solutions taking account of the technology as it existed at the time, the relational model took a much more theoretical perspective, arguing (correctly) that hardware and software technology would catch up in time. Among the first implementations were Michael Stonebraker's Ingres at Berkeley, and the System R project at IBM. Both of these were research prototypes, announced during 1976. The first commercial products, Oracle and DB2, did not appear until around 1980. The first successful database product for microcomputers was dBASE for the CP/Mand PC-DOS/MS-DOS operating systems.

During the 1980s, research activity focused on distributed database systems and database machines, but these developments had little effect on the market. Another important theoretical idea was the Functional Data Model, but apart from some specialized applications in genetics, molecular biology, and fraud investigation, the world took little notice.

In the 1990s, attention shifted to object-oriented databases. These had some success in fields where it was necessary to handle more complex data than relational systems could easily cope with, such as spatial databases, engineering data (including software engineering repositories), and multimedia data. Some of these ideas were adopted by the relational vendors, who integrated new features into their products as a result.

In the 2000s, the fashionable area for innovation is the XML database. As with object databases, this has spawned a new collection of startup companies, but at the same time the key ideas are being integrated into the established relational products. XML databases aim to remove the traditional divide between documents and data, allowing all of an organization's information resources to be held in one place, whether they are highly structured or not.

### **1.3 Database models**

Various techniques are used to model data structure. Most database systems are built around one particular data model, although it is increasingly common for products to offer support for more than one model. For any one logical model various physical

implementations may be possible, and most products will offer the user some level of control in tuning the physical implementation, since the choices that are made have a significant effect on performance. An example of this is the relational model: all serious implementations of the relational model allow the creation of indexes which provide fast access to rows in a table if the values of certain columns are known.

A data model is not just a way of structuring data: it also defines a set of operations that can be performed on the data. The relational models, for example, define operations such as select, project, and join. Although these operations may not be explicit in a particular query language, they provide the foundation on which a query language is built.

### 1.3.1 Flat model

This may not strictly qualify as a data model, as defined above. The flat (or table) model consists of a single, two-dimensional array of data elements, where all members of a given column are assumed to be similar values, and all members of a row are assumed to be related to one another. For instance, columns for name and password that might be used as a part of a system security database. Each row would have the specific password associated with an individual user. Columns of the table often have a type associated with them, defining them as character data, date or time information, integers, or floating point numbers. This model is, incidentally, a basis of the spreadsheet.

### 1.3.2 Hierarchical model

In a hierarchical model, data is organized into a tree-like structure, implying a single upward link in each record to describe the nesting, and a sort field to keep the records in a particular order in each same-level list. Hierarchical structures were widely used in the early mainframe database management systems, such as the Information Management System (IMS) by IBM, and now describe the structure of XML documents. This structure allows one 1: N relationship between two types of data. This structure is very efficient to describe many relationships in the real world; recipes, table of contents, ordering of paragraphs/verses, any nested and sorted information. However, the

hierarchical structure is inefficient for certain database operations when a full path (as opposed to upward link and sort field) is not also included for each record.

### **1.3.3** Network model

The network model (defined by the CODASYL specification) organizes data using two fundamental constructs, called records and sets. Records contain fields (which may be organized hierarchically, as in the programming language COBOL). Sets (not to be confused with mathematical sets) define one-to-many relationships between records: one owner, many members. A record may be an owner in any number of sets, and a member in any number of sets.

The operations of the network model are navigational in style: a program maintains a current position, and navigates from one record to another by following the relationships in which the record participates. Records can also be located by supplying key values.

Although it is not an essential feature of the model, network databases generally implement the set relationships by means of pointers that directly address the location of a record on disk. This gives excellent retrieval performance, at the expense of operations such as database loading and reorganization.

### 1.3.4 Relational model

The relational model was introduced in an academic paper by E. F. Codd in 1970 as a way to make database management systems more independent of any particular application. It is a mathematical model defined in terms of predicate logic and set theory.

The products that are generally referred to as relational databases in fact implement a model that is only an approximation to the mathematical model defined by Codd. The data structures in these products are tables, rather than relations: the main differences being that tables can contain duplicate rows, and that the rows (and columns) can be treated as being ordered. The same criticism applies to the SQL language which is the primary interface to these products. There has been considerable controversy, mainly

due to Codd himself, as to whether it is correct to describe SQL implementations as "relational": but the fact is that the world does so, and the following description uses the term in its popular sense.

A relational database contains multiple tables, each similar to the one in the "flat" database model. Relationships between tables are not defined explicitly; instead, keys are used to match up rows of data in different tables. A key is a collection of one or more columns in one table whose values match corresponding columns in other tables: for example, an Employee table may contain a column named Location which contains a value that matches the key of a Location table. Any column can be a key, or multiple columns can be grouped together into a single key. It is not necessary to define all the keys in advance; a column can be used as a key even if it was not originally intended to be one.

A key that can be used to uniquely identify a row in a table is called a unique key. Typically one of the unique keys is the preferred way to refer to a row; this is defined as the table's primary key.

A key that has an external, real-world meaning (such as a person's name, a book's ISBN, or a car's serial number) is sometimes called a "natural" key. If no natural key is suitable (think of the many people named Brown), an arbitrary key can be assigned (such as by giving employees ID numbers). In practice, most databases have both generated and natural keys, because generated keys can be used internally to create links between rows that cannot break, while natural keys can be used, less reliably, for searches and for integration with other databases. (For example, records in two independently developed databases could be matched up by social security number, except when the social security numbers are incorrect, missing, or have changed.)

### **1.3.4.1 Relational operations**

Users (or programs) request data from a relational database by sending it a query that is written in a special language, usually a dialect of SQL. Although SQL was originally intended for end-users, it is much more common for SQL queries to be

embedded into software that provides an easier user interface. Many web sites, such as Wikipedia, perform SQL queries when generating pages.

In response to a query, the database returns a result set, which is just a list of rows containing the answers. The simplest query is just to return all the rows from a table, but more often, the rows are filtered in some way to return just the answer wanted.

Often, data from multiple tables are combined into one, by doing a join. Conceptually, this is done by taking all possible combinations of rows (the Cartesian product), and then filtering out everything except the answer. In practice, relational database management systems rewrite ("optimize") queries to perform faster, using a variety of techniques.

There are a number of relational operations in addition to join. These include project (the process of eliminating some of the columns), restrict (the process of eliminating some of the rows), union (a way of combining two tables with similar structures), difference (which lists the rows in one table that are not found in the other), intersect (which lists the rows found in both tables), and product (mentioned above, which combines each row of one table with each row of the other). Depending on which other sources you consult, there are a number of other operators - many of which can be defined in terms of those listed above. These include semi-join, outer operators such as outer join and outer union, and various forms of division. Then there are operators to rename columns, and summarizing or aggregating operators, and if you permit relation values as attributes (RVA - relation-valued attribute), then operators such as group and ungroup. The SELECT statement in SQL serves to handle all of these except for the group and ungroup operators.

The flexibility of relational databases allows programmers to write queries that were not anticipated by the database designers. As a result, relational databases can be used by multiple applications in ways the original designers did not foresee, which is especially important for databases that might be used for decades. This has made the idea and implementation of relational databases very popular with businesses.

### 1.3.5 Dimensional model

The dimensional model is a specialized adaptation of the relational model used to represent data in data warehouses in a way that data can be easily summarized using OLAP queries. In the dimensional model, a database consists of a single large table of facts that are described using dimensions and measures. A dimension provides the context of a fact (such as who participated, when and where it happened, and its type) and is used in queries to group related facts together. Dimensions tend to be discrete and are often hierarchical; for example, the location might include the building, state, and country. A measure is a quantity describing the fact, such as revenue. It's important that measures can be meaningfully aggregated - for example, the revenue from different locations can be added together.

In an OLAP query, dimensions are chosen and the facts are grouped and added together to create a summary.

The dimensional model is often implemented on top of the relational model using a star schema, consisting of one table containing the facts and surrounding tables containing the dimensions. Particularly complicated dimensions might be represented using multiple tables, resulting in a snowflake schema.

A data warehouse can contain multiple star schemas that share dimension tables, allowing them to be used together. Coming up with a standard set of dimensions is an important part of dimensional modeling.

### 1.3.6 Object database models

In recent years, the object-oriented paradigm has been applied to database technology, creating a new programming model known as object databases. These databases attempt to bring the database world and the application programming world closer together, in particular by ensuring that the database uses the same type system as the application program. This aims to avoid the overhead (sometimes referred to as the impedance mismatch) of converting information between its representation in the database (for example as rows in tables) and its representation in the application program (typically as objects). At the same time object databases attempt to introduce the key ideas of object programming, such as encapsulation and polymorphism, into the world of databases.

A variety of these ways have been tried for storing objects in a database. Some products have approached the problem from the application programming end, by making the objects manipulated by the program persistent. This also typically requires the addition of some kind of query language, since conventional programming languages do not have the ability to find objects based on their information content. Others have attacked the problem from the database end, by defining an object-oriented data model for the database, and defining a database programming language that allows full programming capabilities as well as traditional query facilities.

Object databases suffered because of a lack of standardization: although standards were defined by ODMG, they were never implemented well enough to ensure interoperability between products. Nevertheless, object databases have been used successfully in many applications: usually specialized applications such as engineering databases or molecular biology databases rather than mainstream commercial data processing. However, object database ideas were picked up by the relational vendors and influenced extensions made to these products and indeed to the SQL language.

### **1.4 Database internals**

### 1.4.1 Indexing

All of these kinds of database can take advantage of indexing to increase their speed, and this technology has advanced tremendously since its early uses in the 1960s and 1970s. The most common kind of index is a sorted list of the contents of some particular table column, with pointers to the row associated with the value. An index allows a set of table rows matching some criterion to be located quickly. Various methods of indexing are commonly used; B-trees, hashes, and linked lists are all common indexing techniques.

Relational DBMSs have the advantage that indexes can be created or dropped without changing existing applications making use of it. The database chooses between many different strategies based on which one it estimates will run the fastest.

Relational DBMSs utilize many different algorithms to compute the result of an SQL statement. The RDBMS will produce a plan of how to execute the query, which is generated by analyzing the run times of the different algorithms and selecting the quickest. Some of the key algorithms that deal with joins are Nested Loops Join, Sort-Merge Join and Hash Join

### 1.4.2 Transactions and concurrency

In addition to their data model, most practical databases ("transactional databases") attempt to enforce a database transaction model that has desirable data integrity properties. Ideally, the database software should enforce the ACID rules, summarized here:

Atomicity: Either all the tasks in a transaction must be done, or none of them. The transaction must be completed, or else it must be undone (rolled back).

Consistency: Every transaction must preserve the integrity constraints — the declared consistency rules — of the database. It cannot place the data in a contradictory state.

Isolation: Two simultaneous transactions cannot interfere with one another. Intermediate results within a transaction are not visible to other transactions.

Durability: Completed transactions cannot be aborted later or their results discarded. They must persist through (for instance) restarts of the DBMS after crashes

In practice, many DBMS's allow most of these rules to be selectively relaxed for better performance.

Concurrency control is a method used to ensure that transactions are executed in a safe manner and follow the ACID rules. The DBMS must be able to ensure that only serializable, recoverable schedules are allowed, and that no actions of committed transactions are lost while undoing aborted transactions.

### 1.4.3 Replication

Replication of databases is closely related to transactions. If a database can log its individual actions, it is possible to create a duplicate of the data in real time. The duplicate can be used to improve performance or availability of the whole database system. Common replication concepts include:

Master/Slave Replication: All write requests are performed on the master and then replicated to the slaves

Quorum: The result of Read and Write requests is calculated by querying a "majority" of replicas.

Multimaster: Two or more replicas sync each other via a transaction identifier.

### 1.5 Applications of database

Databases are used in many applications, spanning virtually the entire range of computer software. Databases are the preferred method of storage for large multiuser applications, where coordination between many users is needed. Even individual users find them convenient, though, and many electronic mail programs and personal organizers are based on standard database technology. Software database drivers are available for most database platforms so that application softwar can use a common application programming interface (API) to retrieve the information stored in a database. Two commonly used database APIs are JDBC and ODBC. A database is also a place where you can store data and then arrange that data easily and efficiently.

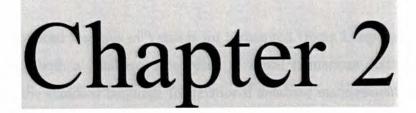

# SQL

-

.

### **CHAPTER TWO**

### SQL

### 2.1 What Is SQL

SQL (pronounced "ess-que-el") stands for Structured Query Language. SQL is used to communicate with a database. According to ANSI (American National Standards Institute), it is the standard language for relational database management systems. SQL statements are used to perform tasks such as update data on a database, or retrieve data from a database. Some common relational database management systems that use SQL are: Oracle, Sybase, Microsoft SQL Server, Access, Ingres, etc. Although most database systems use SQL, most of them also have their own additional proprietary extensions that are usually only used on their system. However, the standard SQL commands such as "Select", "Insert", "Update", "Delete", "Create", and "Drop" can be used to accomplish almost everything that one needs to do with a database. This tutorial will provide you with the instruction on the basics of each of these commands as well as allow you to put them to practice using the SQL Interpreter.

### 2.2 History

An influential paper, "A Relational Model of Data for Large Shared Data Banks", by Dr. Edgar F. Codd, was published in June, 1970 in the Association for Computing Machinery (ACM) journal, Communications of the ACM, although drafts of it were circulated internally within IBM in 1969. Codd's model became widely accepted as the definitive model for relational database management systems (RDBMS or RDMS).

During the 1970s, a group at IBM's San Jose research center developed a database system "System R" based upon, but not strictly faithful to, Codd's model. Structured English Query Language ("SEQUEL") was designed to manipulate and retrieve data stored in System R. The acronym SEQUEL was later condensed to SQL because the word 'SEQUEL' was held as a trademark by the Hawker-Siddeley aircraft company of the UK. Although SQL was influenced by Codd's work, Donald D. Chamberlin and

Raymond F. Boyce at IBM were the authors of the SEQUEL language design. Their concepts were published to increase interest in SQL.

The first non-commercial, relational, non-SQL database, Ingres, was developed in 1974 at U.C. Berkeley.

In 1978, methodical testing commenced at customer test sites. Demonstrating both the usefulness and practicality of the system, this testing proved to be a success for IBM. As a result, IBM began to develop commercial products based on their System R prototype that implemented SQL, including the System/38 (announced in 1978 and commercially available in August 1979), SQL/DS (introduced in 1981), and DB2 (in 1983).

At the same time Relational Software, Inc. (now Oracle Corporation) saw the potential of the concepts described by Chamberlin and Boyce and developed their own version of a RDBMS for the Navy, CIA and others. In the summer of 1979 Relational Software, Inc. introduced Oracle V2 (Version2) for VAX computers as the first commercially available implementation of SQL. Oracle is often incorrectly cited as beating IBM to market by two years, when in fact they only beat IBM's release of the System/38 by a few weeks. Considerable public interest then developed; soon many other vendors developed versions, and Oracle's future was ensured.

### 2.3 Standardization

SQL was adopted as a standard by ANSI (American National Standards Institute) in 1986 and ISO (International Organization for Standardization) in 1987. ANSI has declared that the official pronunciation for SQL is  $/\epsilon s$  kju $\Box \epsilon l$ , although many English-speaking database professionals still pronounce it as sequel.

The SQL standard has gone through a number of revisions:

| Year | Name            | Alias  | Comments                                                                                                    |
|------|-----------------|--------|----------------------------------------------------------------------------------------------------|
| 1986 | SQL-86          | SQL-87 | First published by ANSI. Ratified by ISO in 1987.                                                                                                    |
| 1989 | SQL-89          |        | Minor revision.                                                                                                    |
| 1992 | <u>SQL-92</u>   | SQL2   | Major revision (ISO 9075).                                                                                                    |
| 1999 | SQL:1999        | SQL3   | Added regular expression matching, recursive<br>queries, triggers, non-scalar types and some<br>object-oriented features. (The last two are<br>somewhat controversial and not yet widely<br>supported.) |
| 2003 | <u>SQL:2003</u> |        | Introduced XML-related features, window<br>functions, standardized sequences and columns<br>with auto-generated values (including identity-<br>columns).                                                |

The SQL standard is not freely available. SQL: 2003 may be purchased from ISO or ANSI. A late draft is available as a zip archive from Whitemarsh Information Systems Corporation. The zip archive contains a number of PDF files that define the parts of the SQL: 2003 specification.

### 2.4 Scope

SQL is defined by both ANSI and ISO. There are many extensions to and variations on the version of the language. Many of these extensions are of a proprietary nature, such as Oracle Corporation's PL/SQL, IBM's SQL PL (SQL Procedural Language) and Sybase / Microsoft's Transact-SQL. Commercial implementations commonly omit support for basic features of the standard, such as the DATE or TIME data types, preferring some variant of their own. SQL code can rarely be ported between database systems without major modifications, in contrast to ANSI C or ANSI Fortran, which can usually be ported from platform to platform without major structural changes.

SQL is designed for a specific, limited purpose — querying data contained in a relational database. As such, it is a set-based, declarative computer language rather than an imperative language such as C or BASIC which, being general-purpose, are designed to solve a much broader set of problems. Language extensions such as PL/SQL bridge this gap to some extent by adding procedural elements, such as flow-of-control constructs. Another approach is to allow programming language code to be embedded in and interact with the database. For example, Oracle and others include Java in the database, while PostgreSQL allows functions to be written in a wide variety of languages, including Perl, Tcl, and C.

SQL contrasts with the more powerful database-oriented fourth-generation programming languages such as Focus or SAS in its relative functional simplicity and simpler command set. This greatly reduces the degree of difficulty involved in maintaining SQL source code, but it also makes programming such questions as 'Who had the top ten scores?' more difficult, leading to the development of procedural extensions, discussed above. However, it also makes it possible for SQL source code to be produced (and optimized) by software, leading to the development of a number of natural language database query languages, as well as 'drag and drop' database programming packages with 'object oriented' interfaces. Often these allow the resultant SQL source code to be examined, for educational purposes, further enhancement, or to be used in a different environment.

### 2.5 Reasons For Lack Of Portability

There are several reasons for this lack of portability between database systems:

The complexity and size of the SQL standard means that most databases do not implement the entire standard.

The standard does not specify database behavior in several important areas (e.g. indexes), leaving it up to implementations of the standard to decide how to behave.

The SQL standard precisely specifies the syntax that a conforming database system must implement. However, the standard's specification of the semantics of language constructs is less well-defined, leading to areas of ambiguity.

Many database vendors have large existing customer bases; where the SQL standard conflicts with the prior behavior of the vendor's database, the vendor may be unwilling to break backward compatibility.

Some believe the lack of compatibility between database systems is intentional in order to ensure vendor lock-in.

### 2.6 SQL keywords

SQL keywords fall into several groups.

### 2.6.1 Data retrieval

-

The most frequently used operation in transactional databases is the data retrieval operation. When restricted to data retrieval commands, SQL acts as a declarative language.

SELECT is used to retrieve zero or more rows from one or more tables in a database. In most applications, SELECT is the most commonly used Data Manipulation Language command. In specifying a SELECT query, the user specifies a description of the desired result set, but they do not specify what physical operations must be executed to produce that result set. Translating the query into an efficient query plan is left to the database system, more specifically to the query optimizer.

Commonly available keywords related to SELECT include:

FROM is used to indicate from which tables the data is to be taken, as well as how the tables JOIN to each other.

WHERE is used to identify which rows to be retrieved, or applied to GROUP BY. WHERE is evaluated before the GROUP BY.

GROUP BY is used to combine rows with related values into elements of a smaller set of rows.

HAVING is used to identify which of the "combined rows" (combined rows are produced when the query has a GROUP BY keyword or when the SELECT part contains aggregates), are to be retrieved. HAVING acts much like a WHERE, but it operates on the results of the GROUP BY and hence can use aggregate functions.

ORDER BY is used to identify which columns are used to sort the resulting data.

Data retrieval is very often combined with data projection; usually it isn't the verbatum data stored in primative data types that a user is looking for or a query is written to serve. Often the data needs to be expressed differently from how it's stored. SQL allows a wide variety of formulas included in the select list to project data. A common example would be:

SELECT UnitCost \* Quantity As TotalCost FROM Orders

Example 1:

SELECT \* FROM books

WHERE price > 100.00 and price < 150.00

ORDER BY title

This is an example that could be used to get a list of expensive books. It retrieves the records from the books table that have a price field which is greater than 100.00 and less than 150.00. The result is sorted alphabetically by book title. The asterisk (\*) means to show all columns of the books table. Alternatively, specific columns could be named.

Example 2:

SELECT books.title, count(\*) AS Authors

FROM books

JOIN book authors

ON books.book\_number = book\_authors.book\_number

### GROUP BY books.title

Example 2 shows both the use of multiple tables in a join, and aggregation (grouping). This example shows how many authors there are per book. Example output may resemble:

Title Authors

SQL Examples and Guide 3

The Joy of SQL 1

How to use Wikipedia 2

Pitfalls of SQL

How SQL Saved my Dog 1

1

### 2.6.2 Data manipulation

First there are the standard Data Manipulation Language (DML) elements. DML is the subset of the language used to add, update and delete data.

INSERT is used to add zero or more rows (formally tuples) to an existing table.

UPDATE is used to modify the values of a set of existing table rows.

MERGE is used to combine the data of multiple tables. It is something of a combination of the INSERT and UPDATE elements. It is defined in the SQL:2003 standard; prior to that, some databases provided similar functionality via different syntax, sometimes called an "upsert".

TRUNCATE deletes all data from a table (non-standard, but common SQL command).

DELETE removes zero or more existing rows from a table.

Example:

INSERT INTO my\_table (field1, field2, field3) VALUES ('test', 'N', NULL); UPDATE my\_table SET field1 = 'updated value' WHERE field2 = 'N';

DELETE FROM my\_table WHERE field2 = 'N';

### 2.6.3 Data transaction

.

Transaction, if available, can be used to wrap around the DML operations.

BEGIN WORK (or START TRANSACTION, depending on SQL dialect) can be used to mark the start of a database transaction, which either completes completely or not at all.

COMMIT causes all data changes in a transaction to be made permanent.

ROLLBACK causes all data changes since the last COMMIT or ROLLBACK to be discarded, so that the state of the data is "rolled back" to the way it was prior to those changes being requested.

COMMIT and ROLLBACK interact with areas such as transaction control and locking. Strictly, both terminate any open transaction and release any locks held on data. In the absence of a BEGIN WORK or similar statement, the semantics of SQL are implementation-dependent.

Example:

BEGIN WORK;

UPDATE inventory SET quantity = quantity - 3 WHERE item = 'pants';

COMMIT;

### 2.6.4 Data definition

The second group of keywords is the Data Definition Language (DDL). DDL allows the user to define new tables and associated elements. Most commercial SQL databases have proprietary extensions in their DDL, which allow control over nonstandard features of the database system.

The most basic items of DDL are the CREATE and DROP commands.

CREATE causes an object (a table, for example) to be created within the database.

DROP causes an existing object within the database to be deleted, usually irretrievably.

Some database systems also have an ALTER command, which permits the user to modify an existing object in various ways for example, adding a column to an existing table.

Example:

-

1

CREATE TABLE my\_table (

my\_field1 INT,

my field2 VARCHAR (50),

my field3 DATE NOT NULL,

PRIMARY KEY (my\_field1, my\_field2))

All DDL statements are auto commit so while dropping a table need to have close look at its future needs.

### 2.6.5 Data control

The third group of SQL keywords is the Data Control Language (DCL). DCL handles the authorization aspects of data and permits the user to control who has access to see or manipulate data within the database.

Its two main keywords are:

GRANT — authorizes one or more users to perform an operation or a set of operations on an object.

REVOKE — removes or restricts the capability of a user to perform an operation or a set of operations.

Example:

GRANT SELECT, UPDATE ON my\_table TO some\_user, another\_user

Other

ANSI-standard SQL supports as a single line comment identifier (some extensions also support curly brackets or C-style /\* comments \*/ for multi-line comments).

Example:

SELECT \* FROM inventory -- Retrieve everything from inventory table

Some SQL servers allow User Defined Functions

Database systems using SQL

Comparison of relational database management systems

Comparison of truly relational database management systems

Comparison of object-relational database management systems

Comparison of SQL syntax

List of relational database management systems

List of object-relational database management systems

List of hierarchical database management systems

# 

### 2.7 Criticisms of SQL

Technically, SQL is a declarative computer language for use with "SQL databases". Theorists and some practitioners note that many of the original SQL features were inspired by, but in violation of, the relational model for database management and its tuple calculus realization. Recent extensions to SQL achieved relational completeness, but have worsened the violations, as documented in The Third Manifesto.

In addition, there are also some criticisms about the practical use of SQL:

Implementations are inconsistent and, usually, incompatible between vendors. In particular date and time syntax, string concatenation, nulls, and comparison case sensitivity often vary from vendor-to-vendor.

The language makes it too easy to do a Cartesian join, which results in "run-away" result sets when WHERE clauses are mistyped. Cartesian joins are so rarely used in practice that requiring an explicit CARTESIAN keyword may be warranted.

A similar and more common problem is that of Exploding joins; this is something between what the user desired and a full-blown Cartesian join. What happens is that part of the relationship or criteria has not been defined, and the database engine returns all possible combinations of records that satisfy the ill-defined query criteria. Most often this happens in systems which use compound keys that are not respected in the offending query; for example maybe one out of three keys will be matched, resulting in too much information, but still less than a Cartesian join would produce.

SQL's set theory techniques and operations usually cannot also apply to column lists. Thus, column lists cannot be computed dynamically.

The difference between value-to-column assignment in UPDATE and INSERT can result in confusion and added work for automated SQL code generation modules.

It does not provide a standard way, or at least a commonly-supported way, to split large commands into multiple smaller ones that reference each other by name. This tends to result in "run-on SQL sentences" and may force one into a deep hierarchical nesting when a graph-like (reference-by-name) approach may be more appropriate and better repetition-factoring. (Views, and stored procedures can help with this, but often require special database privileges and are not really meant for single-query usage.) Here is an illustration for a "duplication finder" query:

Sample Table "codeTable"

-

-

.

locat code descript

10 AA Foo Bar

20 AA Foo Baar

30 AA Foo Bar

10 BB Glab Zab

20 BB Glab Zab

select \*

from codeTable

where locat not in (30, 50)

and code not in

(

select code

from

(select code, descript --(gets unique code-and-descript combos)

from codeTable

where locat not in (30, 50)

group by code, descript )

group by code

having count(\*) > 1)

order by code, locat

Here we have a table of codes in which we want to find and study typos in the descriptions that are supposed to repeat for each location. (Perhaps the repetition is bad normalization, but sometimes one has to deal with such data from clunky old systems.) For example, the second row in the sample data has the typo "Baar".

In this case we want to ignore codes from location 30 and 50 because we know they are not being used right now and thus we don't care to inspect them. To do it properly, we have to apply the filter in two different places. I see this kind of thing in a good many queries. There may be ways around such, but they are not obvious and not general-purpose solutions to such.

### 2.8 Alternatives to SQL

A distinction should be made between alternatives to relational query languages and alternatives to SQL. The lists below are proposed alternatives to SQL, but are still (nominally) relational. See navigational database for alternatives to relational.

- IBM Business System 12 (IBM BS12)
- Tutorial D

TQL - Luca Cardelli (May not be relational)

Top's Query Language - A draft language influenced by IBM BS12.Tentatively renamed to SMEQL to avoid confusion with similar projects called TQL.

 Hibernate Query Language [2] (HQL) - A Java-based tool that uses modified SQL

• Quel introduced in 1974 by the U.C. Berkeley Ingres project.

- Object Query Language Object Data Management Group.
- Data log
- LINQ

# Chapter 3

# MICROSOFT ACCESS

### **CHAPTER THREE**

### MICROSOFT ACCESS

### 3.1 Overview

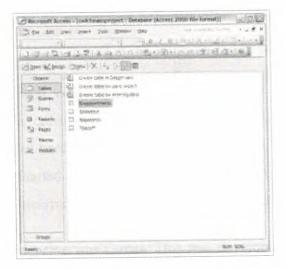

Figure 3.1: MICROSOFT ACCESS

Microsoft Access (current full name Microsoft Office Access) is a <u>relational</u> <u>database management system</u> from <u>Microsoft</u>, packaged with <u>Microsoft Office</u> <u>Professional</u> which combines the relational <u>Microsoft Jet Database Engine</u> with a graphical user interface.

Microsoft Access can use <u>data</u> stored in Access/Jet, <u>Microsoft SQL Server</u>, <u>Oracle</u>, or any <u>ODBC</u>-compliant data container. Skilled <u>software developers</u> and <u>data architects</u> use it to develop <u>application software</u>. Relatively unskilled <u>programmers</u> and non-programmer "power users" can use it to build simple applications. It supports some <u>object-oriented</u> (OO) techniques but falls short of being a fully OO development tool.

Microsoft Access was also the name of a communications program from Microsoft, meant to compete with <u>ProComm</u> and other programs. This Microsoft Access proved a failure and was dropped. Years later Microsoft reused the name for its database software.

#### 3.2 History

Microsoft specified the minimum operating system for Version 1.1 as Microsoft Windows v3.0 with 4 MB of RAM. 6 MB RAM was recommended along with a minimum of 8 MB of available hard disk space (14 MB hard disk space recommended).

The product was shipped on seven 1.44 MB diskettes. The manual shows a 1993 copyright date.

The software worked well with very large records sets but testing showed some circumstances caused data corruption. For example, file sizes over 700 MB were problematic. (Note that most hard disks were smaller than 700 MB at the time this was in wide use). The Getting Started manual warns about a number of circumstances where obsolete device drivers or incorrect configurations can cause data loss.

MS-Access's initial codename was Cirrus. This was developed before Visual Basic and the forms engine was called Ruby. Bill Gates saw the prototypes and decided that the Basic language component should be co-developed as a separate expandable application. This project was called Thunder. The two projects were developed separately as the underlying forms engines were incompatible with each other; however, these were merged together again after VBA.

#### 3.3 Uses

Access is used by small businesses, within departments of large corporations, and hobby programmers to create <u>ad hoc</u> customized desktop systems for handling the creation and manipulation of data. Access can also be used as the database for basic web based applications hosted on Microsoft's <u>Internet Information Services</u> and utilizing Microsoft Active Server Pages <u>ASP</u>. More complex web applications may require tools like <u>PHP/MySQL</u> or <u>ASP/Microsoft SQL Server</u>.

Some professional application developers use Access for <u>rapid application</u> <u>development</u>, especially for the creation of prototypes and standalone applications that serve as tools for on-the-road salesmen. Access does not <u>scale</u> well if data access is via a network, so applications that are used by more than a handful of people tend to rely on a Client-Server based solution such as <u>Oracle</u>, <u>DB2</u>, <u>Microsoft SQL Server</u>, <u>Windows</u> <u>Share Point Services</u>, <u>PostgreSQL</u>, <u>MySQL</u>, Alpha Five, <u>MaxDB</u>, or <u>FileMaker</u>. However, an Access "front end" (the forms, reports, queries and <u>VB</u> code) can be used against a host of database back ends, including JET (file-based database engine, used in Access by default), Microsoft SQL Server, Oracle, and any other <u>ODBC</u>-compliant product.

Many developers who use Microsoft Access use the <u>Leszynski naming convention</u>, though this is not universal; it is a programming convention, not a DBMS-enforced rule.

#### 3.4 Features

One of the benefits of Access from a programmer's perspective is its relative compatibility with <u>SQL</u>—queries may be viewed and edited as SQL statements, and SQL statements can be used directly in Macros and VBA Modules to manipulate Access tables.

Users may mix and use both <u>VBA</u> and "Macros" for programming forms and logic and offers object-oriented possibilities.

MSDE (Microsoft SQL Server Desktop Engine) 2000, a mini-version of MS SQL Server 2000, is included with the developer edition of Office XP and may be used with Access as an alternative to the Jet Database Engine.

Unlike a complete <u>RDBMS</u>, the <u>Jet Engine</u> lacks <u>database triggers</u> and <u>stored</u> <u>procedures</u>. Starting in MS Access 2000 (Jet 4.0), there is a syntax that allows creating queries with parameters, in a way that looks like creating stored procedures, but these procedures are limited to one statement per procedure. Microsoft Access does allow forms to contain code that is triggered as changes are made to the underlying table (as long as the modifications are done only with that form), and it is common to use pass-through queries and other techniques in Access to run stored procedures in <u>RDBMSs</u> that support these.

In <u>ADP</u> files (supported in MS Access 2000 and later), the database-related features are entirely different, because this type of file connects to a MSDE or Microsoft SQL

Server, instead of using the Jet Engine. Thus, it supports the creation of nearly all objects in the underlying server (tables with constraints and triggers, views, stored procedures and UDF-s). However, only forms, reports, macros and modules are stored in the ADP file (the other objects are stored in the back-end database).

#### 3.5 Development

Access allows relatively quick development because all database tables, queries, forms, and reports are stored in the database. For query development, Access utilizes the Query Design Grid, a graphical user interface that allows users to create queries without knowledge of the SQL programming language. In the Query Design Grid, users can "show" the source tables of the query and select the fields they want returned by clicking and dragging them into the grid. Joins can be created by clicking and dragging fields in other tables. Access allows users to view and manipulate the SQL code if desired.

The programming language available in Access is, as in other products of the Microsoft Office suite, Microsoft Visual Basic for Applications. Two database access libraries of <u>COM</u> components are provided: the legacy <u>Data Access Objects</u> (DAO), only available with Access, and the new <u>ActiveX Data Objects</u> (ADO).

Microsoft Access can be applied to small projects but <u>scales</u> poorly to larger projects involving multiple concurrent users because it is a desktop application, not a true client-server database. When a Microsoft Access database is shared by multiple concurrent users, processing speed suffers. The effect is dramatic when there are more than a few users or if the processing demands of any of the users are high. Access includes an Upsizing Wizard that allows users to upsize their database to <u>Microsoft</u> <u>SQL Server</u> if they want to move to a true client-server database.

Since all database queries, forms, and reports are stored in the database, and in keeping with the ideals of the relational model, there is no possibility of making a physically structured hierarchy with them.

One design technique is to divide an Access application between data and programs. One database should contain only tables and relationships, while another would have all programs, forms, reports and queries, and links to the first database tables. Unfortunately, Access allows no relative paths when linking, so the development environment should have the same path as the production environment (though it is possible to write a "dynamic-linker" routine in <u>VBA</u> that can search out a certain backend file by searching through the directory tree, if it can't find it in the current path). This technique also allows the developer to divide the application among different files, so some structure is possible.

# Chapter 4

## **VISUAL BASIC**

-

-

-

-

-

-

#### **CHAPTER FOUR**

#### VISUAL BASIC

#### 4.1 Overview

Visual Basic (VB) is an <u>event driven programming language</u> and associated <u>development environment</u> from <u>Microsoft</u>. VB has been replaced by <u>Visual Basic .NET</u>. The older version of VB was derived heavily from <u>BASIC</u> and enables the <u>rapid</u> application development (RAD) of graphical user interface (GUI) applications, access to <u>databases</u> using <u>DAO</u>, <u>RDO</u>, or <u>ADO</u>, and creation of <u>ActiveX</u> controls and objects.

A programmer can put together an application using the <u>components</u> provided with Visual Basic itself. Programs written in Visual Basic can also use the <u>Windows API</u>, but doing so requires external function declarations.

In business programming, Visual Basic has one of the largest user bases. According to some sources, as of 2003, 52% of software developers used Visual Basic, making it the most popular programming language at that time. Another point of view was provided by the research done by Evans Data that found that 43% of Visual Basic developers planned to move to other languages. Visual Basic currently competes with <u>PHP</u> and <u>C++</u> as the third most popular programming language behind <u>Java</u> and C.

#### 4.2 Derivative languages

<u>Microsoft</u> has developed derivatives of Visual Basic for use in <u>scripting</u>. It is derived heavily from <u>BASIC</u> and host <u>applications</u>, and has replaced the original Visual Basic language with a <u>.NET</u> platform version:

• <u>Visual Basic for Applications</u> (VBA) is included in many Microsoft applications (<u>Microsoft Office</u>), and also in several third-party products like <u>WordPerfect Office 2002</u> and <u>ESRI ArcGIS</u>. There are small inconsistencies in the way VBA is implemented in different applications, but it is largely the same language as VB6.

• Here is an example of the language:

35

To find the area of a circle Private Sub Command1\_Click () pi = 3.14159265358979323846264 r = Val(Radius.Text) a = pi \* r \*r

area.Text = Str(a)

End Sub

Another Example to write the words "Hello world" on the form:

Private Sub Form1\_Load()

Print "Hello World"

End Sub

- <u>VBScript</u> is the default language for <u>Active Server Pages</u> and can be used in <u>Windows</u> scripting and client-side <u>web page</u> scripting. Although it resembles VB in syntax, it is a separate language and it is executed by the <u>Windows Script Host</u> as opposed to the VB runtime. These differences can affect the performance of an ASP web site (namely inefficient string concatenation and absence of short-cut evaluation). ASP and VBScript must not be confused with <u>ASP.NET</u> which uses Visual Basic.Net or any other language that targets the .NET Common Language Runtime.
- <u>Visual Basic .NET</u> is Microsoft's designated successor to Visual Basic 6.0, and is part of Microsoft's <u>.NET</u> platform. The VB.NET programming language is a true object-oriented language that compiles and runs on the .NET Framework. VB.NET is a totally new tool from the ground up, not <u>backwards compatible</u> with VB6. For this reason, it was suggested by Bill Vaughn, and wholeheartedly embraced by the user community, that it ought to have been given an alternative name. <u>Visual Fred</u>

(or VFred for short) was the consensus choice. VB.NET ships with a rudimentary utility to convert legacy VB6 code, although the inefficient nature of the resulting code (due to major differences between the two languages) often leads programmers to prefer manual conversion instead. Indeed, automated conversion is seen as a fantasy.

Many users have found that automated conversion of anything more than trivial VB6 programs is essentially impossible, with many TODO's marking incompatible sections. A rewrite does take care of this, but a complete rewrite of a complex program is often not practical for several reasons. First, a small company considering a rewrite must usually choose between spending its budget on new features and maintenance, or on conversion of a static program, which in itself adds no value. Second, a rewrite in a new language means an extensive testing cycle, again an expense with no corresponding market value. As a result, the migration path has not as often been from VB6 to VB.NET, but rather to other languages and platforms such as Java, <u>C#</u> and Delphi.

#### 4.3 Language features

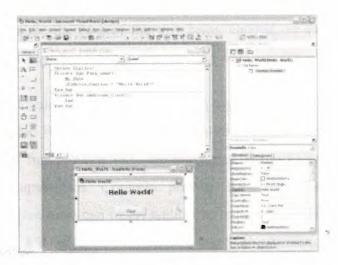

Figure 4.1 A typical session in Microsoft Visual Basic 6

Visual Basic was designed to be easy to learn and use. The language not only allows programmers to easily create simple <u>GUI</u> applications, but also has the flexibility to develop fairly complex applications as well. Programming in VB is a combination of visually arranging components or controls on a form, specifying attributes and actions of those components, and writing additional lines of <u>code</u> for more functionality. Since

default attributes and actions are defined for the components, a simple program can be created without the programmer having to write many lines of code. Performance problems were experienced by earlier versions, but with faster computers and native code compilation this has become less of an issue.

Although programs can be compiled into native code executables from version 5 onwards, they still require the presence of runtime libraries of approximately 2 MB in size. This runtime is included by default in <u>Windows 2000</u> and later, but for earlier versions of <u>Windows</u> it must be distributed together with the executable.

Forms are created using <u>drag and drop</u> techniques. A tool is used to place controls (e.g., text boxes, buttons, etc.) on the form (window). Controls have <u>attributes</u> and <u>event</u> <u>handlers</u> associated with them. Default values are provided when the control is created, but may be changed by the programmer. Many attribute values can be modified during run time based on user actions or changes in the environment, providing a dynamic application. For example, code can be inserted into the form resize event handler to reposition a control so that it remains centered on the form, expands to fill up the form, etc. By inserting code into the event handler for a keypress in a text box, the program can automatically translate the case of the text being entered, or even prevent certain characters from being inserted.

Visual Basic can create executables (EXE), <u>ActiveX controls</u>, DLL files, but is primarily used to develop Windows applications and to interface web database systems. Dialog boxes with less functionality (e.g., no maximize/minimize control) can be used to provide pop-up capabilities. Controls provide the basic functionality of the application, while programmers can insert additional logic within the appropriate event handlers. For example, a drop-down combination box will automatically display its list and allow the user to select any element. An event handler is called when an item is selected, which can then execute additional code created by the programmer to perform some action based on which element was selected, such as populating a related list.

Alternatively, a Visual Basic component can have no user interface, and instead provide ActiveX objects to other programs via <u>Component Object Model</u> (COM). This allows for <u>server-side</u> processing or an add-in module.

38

The language is <u>garbage collected</u> using <u>reference counting</u>, has a large library of utility objects, and has basic <u>object oriented support</u>. Since the more common components are included in the default project template, the programmer seldom needs to specify additional libraries. Unlike many other programming languages, Visual Basic is generally not case sensitive, although it will transform <u>keywords</u> into a standard case configuration and force the case of variable names to conform to the case of the entry within the symbol table entry. String comparisons are case sensitive by default, but can be made case insensitive if so desired.

#### 4.4 Controversy

Visual Basic is seen as a controversial language; many programmers have strong feelings regarding the quality of Visual Basic and its ability to compete with newer languages. It was designed to be a simple language. In the interest of convenience and rapid development, some features like explicit variable declaration are turned off by default, something that can be easily changed. This leads to some programmers praising Visual Basic for how simple it is to use, but can also lead to frustration when programmers encounter problems that the features would have detected. For instance, in Visual Basic a common mistake is to incorrectly type the name of a variable, creating a new variable with a slightly different name.

#### 4.4.1 Weaknesses

#### 4.4.1.1 Performance

Early versions of Visual Basic were not competitive at performing computationally intensive tasks because they were <u>interpreted</u>, and not compiled to <u>machine code</u>. Although this roadblock was removed with VB5 (which compiles to the same intermediate language and uses the same <u>back end</u> as Visual C++, some features of the language design still introduce overhead which can be avoided in languages like Delphi or C++. These are more likely to be encountered in code involving objects, methods, and properties than in strictly numerical code.

#### 4.4.1.2 Error Handling

Visual Basic does not have <u>exception handling</u> with the same capabilities of C++ or Java, but the On Error facility does provide nonlocal error handling with features similar to Windows Structured Exception Handling, including the ability to resume after an error (a feature that is not provided by either of the other two languages, although of dubious utility in production code).

#### 4.4.1.3 Simplicity

Many critics of Visual Basic explain that the simple nature of Visual Basic is harmful in the long run. Many people have learned VB on their own without learning good programming practices. Even when VB is learned in a formal classroom, the student may not be introduced to many fundamental programming techniques and constructs, since much of the functionality is contained within the individual components and not visible to the programmer. Since it is possible to learn how to use VB without learning standard programming practices, this often leads to unintelligible code and workarounds. Second, having many of the checks and warnings that a compiler implements turned off by default may lead to difficulties in finding bugs. Experienced programmers working in VB tend to turn such checks on.

Many of the criticisms fired at Visual Basic are in fact criticisms of its ancestor, <u>BASIC</u>. A famous formulation by <u>Edsger Dijkstra</u> states, "It is practically impossible to teach good programming to students that have had a prior exposure to BASIC: as potential programmers they are mentally mutilated beyond hope of regeneration (Dijkstra was no less scathing about <u>FORTRAN</u>, <u>PL/I</u>, <u>COBOL</u> and <u>APL</u>).

#### 4.4.2 Strengths

#### 4.4.2.1 Debugging

Visual Basic has a comprehensive set of debugging tools comparable to those available in the Visual C++ products of the same time period. Features include breakpoints, the ability to watch variables and modify watched variables while paused, the ability to modify the point of execution, and the ability to make modifications to

40

code while paused, often not requiring a program restart. Arbitrary code could be executed in the "immediate window", an online interpreter, a very powerful feature. In some cases, these features were more capable than their counterparts in Visual C++--- for instance, edit and continue in VC was inspired by the VB feature, and there has never been a VC equivalent of the immediate window.

Furthermore, since VB5 it has been possible to generate debug symbols for a native executable and step into VB code in external debuggers, like the Microsoft debugger or the VC debugger, although the implementation of VB objects makes it difficult to debug code that uses them heavily.

#### 4.4.2.2 Simplicity

While some detractors argue that the simplicity of Visual Basic is a weakness, many proponents of Visual Basic explain that the simple nature of Visual Basic is its main strength, allowing very rapid application development to experienced Visual Basic coders and a very slight learning curve for programmers coming from other languages. Additionally, Visual Basic applications can easily be integrated with <u>databases</u>, a common requirement. For example, by using controls that are bound to a database, it is possible to write a VB application that maintains information within the database without writing any lines of VB code.

Visual Basic is also a conglomerate of language features and syntax, with less consistency, but more tolerance, than many modern programming languages. Many language features like GoSub, On Error, and declaring the type of a variable by the last character in the name (i.e. str\$) are legacies from Visual Basic's BASIC roots, and are included for backward-compatibility. The syntax of VB is different from most other languages, which can lead to confusion for new VB programmers. For example, the statement "Dim a, b, c As Integer" declares "c" as integer, but "a" and "b" are declared as Variant. Another source of confusion for new programmers is the different use of parentheses for arguments of functions and subroutines. Other characteristics include the entry of keyword, variable and subroutine names that are not case sensitive, and an underscore " " must be used for a statement to span multiple lines.

Some Visual Basic programmers perceive these as strengths needed to avoid casesensitive compiler errors, and accidentally omitting line-termination characters some languages require (usually semicolons). For example, the ability to enter variable and subroutine names in any case, coupled with the IDE's automatic correction to the case used in the declaration, can be used to the programmer's advantage: by declaring all names in mixed case, but entering them in lower case elsewhere, allows the programmer to type faster and to detect typos when a token remains in lower case.

The language continues to attract much praise and criticism, and it continues to cater to a large base of users and developers. The language is well suited for certain kinds of GUI applications (e.g., front end to a database), but less suited for others (e.g., computebound programs). Its simplicity and ease of use explain its popularity as a tool for solving business problems — most business stakeholders do not care about technical elegance and effectiveness, and concentrate instead on the cost effectiveness of Visual Basic.

#### 4.4.3 Programming constructs not present in Visual Basic.

Many of these features are implemented in Microsoft's replacement for Visual Basic 6 and prior, VB.NET.

- <u>Inheritance</u>. Visual Basic versions 5 and 6 are not quite object oriented languages as they do not include implementation inheritance. VB5 and 6 do, however, include specification of <u>interfaces</u>. That is, a single class can have as many distinct interfaces as the programmer desires. Visual Basic provides a specific syntax for access to attributes called Property methods, and this is often implemented using getters and setters in <u>C++</u> or Java. Python has an equivalent notation to VB6's property Let and Get.
- <u>Threading</u> support (can be done by using external Windows functions).
- C++ or Java <u>exception handling</u>. Error handling is controlled by an "On Error" statement, which provides similar functionality to Windows Structured Exception Handling.
- <u>Typecasting</u>. VB instead has conversion functions.
- Equivalents to <u>C</u>-style <u>pointers</u> are very limited.

- Visual Basic is limited to unsigned 8-bit integers and signed integers of 16 and 32 bits. Many other languages provide wider range of signed and unsigned integers.
- 32-bit Visual Basic is internally limited to <u>UTF-16</u> strings, although it provides conversion functions to other formats (16-bit Visual Basic is internally limited to <u>ASCII</u> strings).
- Visual Basic doesn't allow constant variables to contain an array. Therefore extra processing is required to emulate this.

While Visual Basic does not naturally support these features, programmers can construct work-arounds to give their programs similar functionality if they desire.

#### 4.4.4 Characteristics present in Visual Basic

Visual Basic has the following uncommon traits:

- <u>Boolean</u> constant True has numeric value -1. In most other languages, True is mapped to numeric value 1. This is because the Boolean data type is stored as a 16-bit signed integer. In this construct -1 evaluates to 16 binary 1s (the Boolean value True), and 0 as 16 0s (the Boolean value False). This is apparent when performing a Not operation on a 16 bit signed integer value 0 which will return the integer value -1, in other words True = Not False. This inherent functionality becomes especially useful when performing logical operations on the individual bits of an integer such as And, Or, Xor and Not.
- Logical and bitwise operators are unified. This is unlike all the C-derived languages (such as Java or Perl), which have separate logical and bitwise operators.
- Variable <u>array</u> base. Arrays are declared by specifying the upper and lower bounds in a way similar to Pascal and <u>Fortran</u>. It is also possible to use the Option Base statement to set the default lower bound. Use of the Option Base statement can lead to confusion when reading Visual Basic code and is best avoided by always explicitly specifying the lower bound of the array. This lower bound is not limited to 0 or 1, because it can also be set by declaration. In this way, both the lower and upper bounds are programmable. In more subscript-limited languages, the lower bound of the array is not variable. This uncommon trait does not exist in <u>Visual</u> <u>Basic .NET</u> and VBScript.

- Relatively strong integration with the <u>Windows operating system</u> and the Component Object Model.
- <u>Banker's rounding</u> as the default behavior when converting real numbers to integers.
- Integers are automatically promoted to reals in expressions involving the normal division operator (/) so that division of an odd integer by an even integer produces the intuitively correct result. There is a specific integer divide operator (\) which does truncate.
- By default, if a variable has not been declared or if no type declaration character is specified, the variable is of type Variant. However this can be changed with Deftype statements such as DefInt, DefBool, DefVar, DefObj, DefStr. There are 12 Deftype statements in total offered by Visual Basic 6.0.

#### 4.5 Evolution of Visual Basic

VB 1.0 was introduced in <u>1991</u>. The approach for connecting the programming language to the graphical user interface is derived from a prototype developed by <u>Alan</u> <u>Cooper</u> called Tripod. Microsoft contracted with Cooper and his associates to develop Tripod into a programmable shell for Windows 3.0, under the code name Ruby (no relation to the <u>Ruby programming language</u>).

Tripod did not include a programming language at all, and Ruby contained only a rudimentary command processor sufficient for its role as a Windows shell. Microsoft decided to use the simple <u>Program Manager</u> shell for Windows 3.0 instead of Ruby, and combine Ruby with the Basic language to create Visual Basic.

Ruby provided the "visual" part of Visual Basic—the form designer and editing tools—along with the ability to load <u>dynamic link libraries</u> containing additional controls (then called "gizmos"). Ruby's extensible gizmos later became the <u>VBX</u> interface.

#### 4.6 Timeline of Visual Basic (VB1 to VB6)

• Project 'Thunder' was initiated.

 Visual Basic 1.0 (May <u>1991</u>) was released for Windows at the Comdex/Windows World trade show in Atlanta, Georgia.

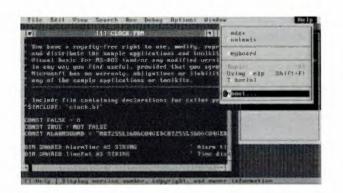

Figure 4.2 Visual Basic for MS-DOS

- Visual Basic 1.0 for <u>DOS</u> was released in September <u>1992</u>. The language itself was not quite compatible with Visual Basic for Windows, as it was actually the next version of Microsoft's DOS-based BASIC compilers, <u>QuickBASIC</u> and BASIC Professional Development System. The interface was textual, using <u>extended ASCII</u> characters to simulate the appearance of a GUI.
- Visual Basic 2.0 was released in November <u>1992</u>. The programming environment was easier to use, and its speed was improved. Notably, forms became instantiable objects, thus laying the foundational concepts of class modules as were later offered in VB4.
- Visual Basic 3.0 was released in the summer of <u>1993</u> and came in Standard and Professional versions. VB3 included version 1.1 of the <u>Microsoft Jet Database</u> <u>Engine</u> that could read and write Jet (or Access) 1.x databases.
- Visual Basic 4.0 (August <u>1995</u>) was the first version that could create <u>32-bit</u> as well as <u>16-bit</u> Windows programs. It also introduced the ability to write non-GUI classes in Visual Basic.
- With version 5.0 (February <u>1997</u>), Microsoft released Visual Basic exclusively for <u>32-bit</u> versions of Windows. Programmers who preferred to write 16-bit programs were able to import programs written in Visual Basic 4.0 to Visual Basic 5.0, and Visual Basic 5.0 programs can easily be converted with Visual Basic 4.0. Visual Basic 5.0 also introduced the ability to create custom user controls, as well as the

ability to compile to native Windows executable code, speeding up calculationintensive code execution.

- Visual Basic 6.0 (Mid <u>1998</u>) improved in a number of areas, including the ability to create web-based applications. VB6 is currently scheduled to enter Microsoft's "non-supported phase" starting March 2008.
- Mainstream <u>Support for Microsoft Visual Basic 6.0</u> ended on March 31, 2005. Extended support will end in March 2008. In response, the Visual Basic user community expressed its grave concern and lobbied users to sign a <u>petition</u> to keep the product alive. Microsoft has so far refused to change their position on the matter. Ironically, around this time, it was exposed that Microsoft's new anti-spyware offering, <u>Microsoft Antispyware</u>, was coded in Visual Basic 6.0. Windows Defender Beta 2 was rewritten as C++/CLI code, as mentioned in Paul Thurrott's review of this product.

# Chapter 5

## DESCRIPTION OF THE SOFTWARE

#### **CHAPTER FIVE**

#### **DESCRIPTION OF THE SOFTWARE**

#### 5.1 Introduction

Microsoft Visual Basic 6.0 has many special tools to create a project. After opening the Visual Basic, a form is displayed to ask the user what kind of project is to be selected. Click Standard Exe then (open) button.

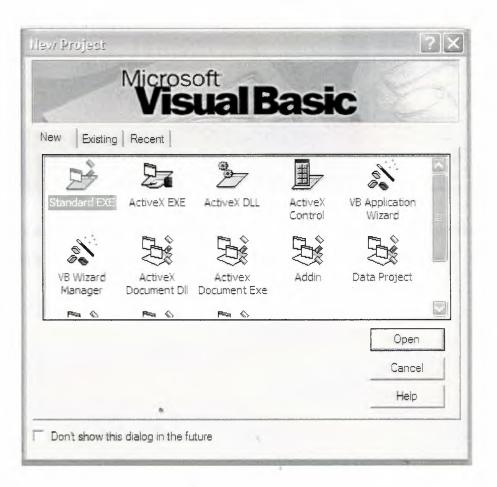

Figure 5.1 Starting a New Project

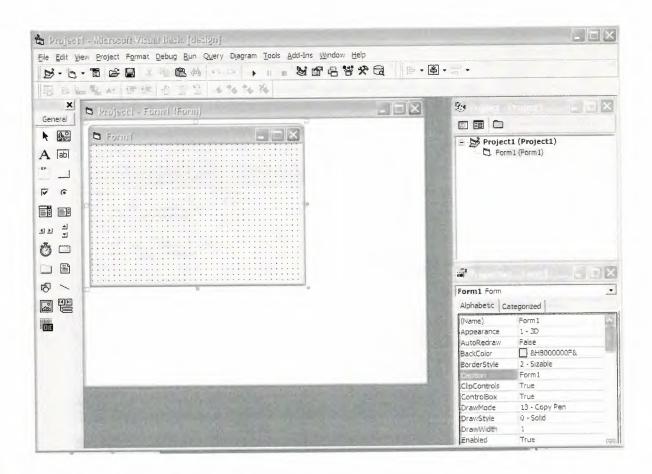

**Figure 5.2** A new form will appear and by double clicking this form you can start writing VB codes, and adding tools that needed to use in the project.

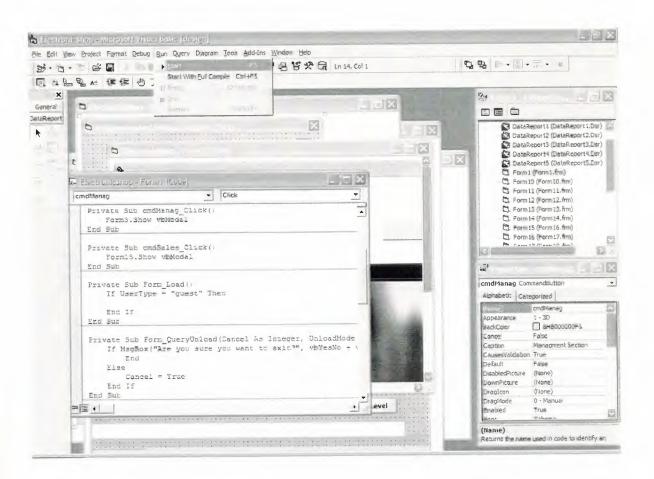

**Figure 5.3** After finishing with writing the codes click the start button from the Visual Basic menu or easily press F5 button from Keyboard. The Program will start running unless there are errors on the code.

| File Edit View Project                                                                                                    | Format Debug Ru    | Query Diagram Tools Add-Ins Window Help                                                    |                                                                                                    |                                                                                                    |
|----------------------------------------------------------------------------------------------------|--------------------|--------------------------------------------------------------------------------------------|----------------------------------------------------------------------------------------------------|----------------------------------------------------------------------------------------------------|
| New Project                                                                                                    | Ctrl+N             | 1 0 · · II = 数配合管外员 In1.Col1                                                               |                                                                                                    | 1 E - E - mi - 6                                                                                                    |
| Den Project                                                                                                    | Ctri+O             | A " + 7+ 74                                                                                |                                                                                                    |                                                                                                    |
| Add Project                                                                                                    |                    |                                                                                            |                                                                                                    | Service Service                                                                                                    |
| Remove Project                                                                                                    |                    |                                                                                            | -                                                                                                    |                                                                                                    |
| 📑 Sage Project                                                                                                    |                    | con                                                                                        |                                                                                                    | DataReport2 (DataReport2.Dsr)                                                                                                    |
| Save Project As                                                                                                    |                    | = Salse                                                                                    | DataReport3 (DataReport3.Dsr)                                                                                                    |                                                                                                    |
| Save Form1.frm<br>Save Form1.frm As                                                                                                    | CPI+S              | ADODS.Recordset<br>lect emphane, empcode from emp order by empcod<br>absec.Execute(scistr) |                                                                                                    | DataReport4 (DataReport4.Dsr)<br>DataReport5 (DataReport5.Dsr)<br>Form10 (Form1.frm)<br>Form10 (Form10.frm)<br>Form11 (Form11.frm) |
| τ.p.                                                                                                    |                    |                                                                                            | 5. Form 12 (Form 12. frm)                                                                                                    |                                                                                                    |
| Print                                                                                                    | Ct-I+P             | (Declarations)                                                                             |                                                                                                    | C. Form 13 (Form 13.frm)                                                                                                    |
| Print Setup                                                                                                    |                    | reger                                                                                      | -                                                                                                    | <ul> <li>Form 14 (Form 14.frm)</li> <li>Form 15 (Form 15.frm)</li> </ul>                                                           |
| Make Bectronic Shop.                                                                                                    | exe                | My_Str As String<br>As Boolean                                                             |                                                                                                    | C. Form 16 (Form 17. frm)                                                                                                    |
| the second recut                                                                                                    |                    | AS SUGLESS.                                                                                |                                                                                                    | -C. Form17 (Form18.fm)                                                                                                    |
| 1 electronic.vbp                                                                                                    |                    | emdAbout_Click()                                                                           |                                                                                                    |                                                                                                    |
| 21: \ \abu sha \Pro                                                                                                    | ectlelectronic.vbp | how vbMcdal                                                                                |                                                                                                    | A CONTRACT OF A                                                                                                    |
| 3 \abu \Project \C                                                                                                    |                    |                                                                                            | -                                                                                                    | Form1 Form                                                                                                    |
| 4 \abu \Project\C                                                                                                    | omputer Shop.vbp   | cmdExit_Click()<br>m QueryUnload(0, 0)                                                     | App.Path & "\s                                                                                                    | Alphabetic   Categorized                                                                                                    |
| Exit                                                                                                    | Alt+Q              | m_QueryOnload(0, 0)                                                                        |                                                                                                    | Forma                                                                                                    |
|                                                                                                    | 1                  |                                                                                            | -                                                                                                    | Appearance 1 · 3D                                                                                                    |
| 34 3                                                                                                    |                    | b cmdManaç_Click()<br>Show vbNodal                                                         |                                                                                                    | AutoRedraw Faise                                                                                                    |
|                                                                                                    | End Sub            | 240% ADMODET                                                                               | a set and a set of a set of a | BackColor 8H00FFFFC08<br>BorderStyle 1 - Fixed Single                                                                              |
|                                                                                                    |                    |                                                                                            | 100                                                                                                    | Capton Z                                                                                                    |
| And the second                                                                                                    |                    | <pre>b cmdSales_Click()</pre>                                                              |                                                                                                    | CirpControls True                                                                                                    |
|                                                                                                    |                    | .Show vbModal                                                                              | ControlBox True                                                                                                    |                                                                                                    |
| Concession of the local distance of the local distance of the loca | End Sub            |                                                                                            |                                                                                                    | DrawMode 13 - Copy Pen                                                                                                    |
|                                                                                                    | Duama a            | b Form Load()                                                                              | 1                                                                                                    | DrawStyle 0 - Solid                                                                                                    |
|                                                                                                    |                    | m reim_Loan()                                                                              |                                                                                                    | DrawWidth 1                                                                                                    |
| -                                                                                                    |                    |                                                                                            |                                                                                                    | Enabled True                                                                                                    |
|                                                                                                    |                    |                                                                                            | - Sti                                                                                                    | (Name)                                                                                                    |

Î

**Figure 5.4** After testing the project if every thing works fine click the Visual Basic Menu File and then Save Project button, all the changes will be saved.

| a zléstronicitiop- Wierozoft Visu                                                                                         |                                                                               |                     | LEWISSING                                                                                                    |
|----------------------------------------------------------------------------------------------------|-------------------------------------------------------------------------------|---------------------|----------------------------------------------------------------------------------------------------|
| File Edit View Project Format Debug<br>New Project Ctrl+1                                                                 | Run Query Diagram Iools Add-Ins Window Help                                   | Ln 1. Col 1         | B-8-8- 13                                                                                                    |
| Den Project Ctrl+C                                                                                                    |                                                                               | 1 P                 | WWN 1.5                                                                                                    |
| A <u>d</u> d Project<br>Remove Project                                                                                    | 11                                                                            | AGK                 |                                                                                                    |
| Save Project                                                                                                    | conn                                                                          | •                   | Provide the second second seco |
| Save Porplet As<br>Save Form1.frm Cb1+:<br>Save Form1.frm As                                                              | abob.Redriver<br>elect empname, empcode from emp cro<br>abase.Execute(sqlsty) | ier by empcode aso" | DataReport3 (DataReport3.Dsr)<br>DataReport4 (DataReport4.Dsr)<br>DataReport5 (DataReport5.Dsr)<br>DataReport5 (DataReport5.Dsr)<br>Form1. (Form 10.fm)                                                                                                    |
| 101                                                                                                    | Form), (Code)                                                                 |                     | Form11 (Form11.frm)                                                                                                    |
| Brint Ctrl+                                                                                                    | (Declarations)                                                                |                     | C. Form13 (Form13.fm)                                                                                                    |
| Print Setup  Media Exchange Silvey exet  Lefter model of a set  Lefter trans.vbp  2 Ity Value sha Varoject Vetectronic.vb | eger<br>My_Str As String<br>As Boolean<br>omdAbout_Click()<br>how wbModel     |                     | Form14 (Form14.frm)     Form15 (Form15.frm)     Form15 (Form17.frm)     Form17 (Form18.frm)     Form17 (Form18.frm)                                                                                                    |
| 3 \abu \Project\Computer Shop.vb                                                                                          |                                                                               |                     | Form1 Form                                                                                                    |
| 4 Jabu \Project \Computer Shop.vb<br>Exit Alt+                                                                            | m QueryUnload (0, 0)                                                          | App.Fath & "\s      | Alphabetic Categorized                                                                                                    |
| Private<br>For                                                                                                    | Sub cmdManag_Click()<br>35.Show vbModal                                       |                     | AutoRedraw False<br>BackColor 84007FFFC08                                                                                                    |
|                                                                                                    | Sub cmdSales_Click()<br>15.Show wbModal                                       |                     | BorderStvie         1 - Fixed Single           Caption         z           ClipControls         True                                                                                                    |
| End Sub                                                                                                    |                                                                               |                     | ControlBox True<br>DrawMode 13 - Copy Pen<br>DrawStyle 0 - Sold                                                                                                    |
| Private                                                                                                    | Sub Form_Load()                                                               |                     | DrawWidth 1<br>Enabled True se                                                                                                    |
|                                                                                                    |                                                                               |                     | (Hame)<br>Returns the name used in code to identify an                                                                                                    |

**Figure 5.5** Saving a project and Making Executable file of the project is very easy. By clicking File Menu of Visual Basic then select make EXE selection here.

### 5.2 Description of the forms

| 🗅 Login | Please Enter T | he User and Pas | sword- |  |
|---------|----------------|-----------------|--------|--|
|         | Username:      |                 |        |  |
|         |                | Accept          | Cancel |  |
|         |                |                 |        |  |

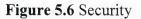

In this form users should enter their users name and password to start the program, If the user typed a wrong username or password a message will be displayed saying invalid username or password, otherwise the user will enter the program successfully, and there are three types of users admin, user, guest. South Allessi ... 20032539 .... Nicosiu 2606

Sales Section

About

Managment Section

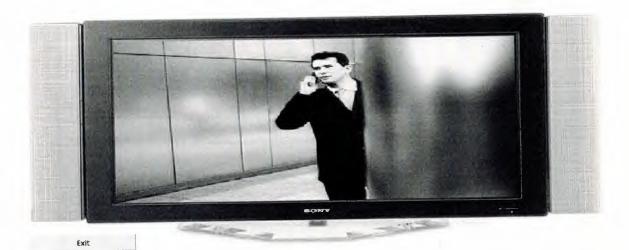

#### Figure 5.7 Main Menu

This is the main menu form, in this form there are 4 commands and each command gives different information when you press any one of them.

For the management command it will lead you to a lot of forms, like attendance command will lead you to add attendance and view the attendance, employee info will lead you to employee form, daily report command will lead you to reports form, user management command will lead you to user management form, and there are part sources and stock entry, In sales section form it will lead me to buying entry and account revenue, About command will lead you to about form, and the exit command will lead you out of the program.

|                | and the second second sec |
|----------------|----------------------------------------------------------------------------------------------------|
| Attendance     | Employees Info                                                                                                    |
| Firms info     | Stock Entry                                                                                                    |
|                |                                                                                                    |
| User Managment | Daily Reports                                                                                                    |
|                | D                                                                                                    |

Figure 5.8 Manage Section

This form leads me to the management operations in the program, as you see it lead me to the attendance, employees' information, part sources, stock entry, user management, and daily reports about all the operation we did though the program.

| A  | dd Attendance |   |  |
|----|---------------|---|--|
| Vi | ew Attendance | 1 |  |
|    |               | 8 |  |

Figure 5.9 Attendance

This form shows two commands, the first lead us to the attendance form, and the second leads to view attendance form.

| Attendance I   | nforma            | tion   |   |     |  |
|----------------|-------------------|--------|---|-----|--|
| Employee Name: |                   |        | • |     |  |
| Employee Code: |                   |        |   |     |  |
| Date:          | <b>E</b> /26/2008 | -      |   |     |  |
| State:         |                   |        | • |     |  |
|                |                   |        |   |     |  |
|                |                   | Cancel |   | Add |  |

Figure 5.10 Attendance Information

In Attendance Information we can choose the employer name or his number and the date and give information about his attendance daily, and write these information and note it in a form and we can search and know these information to every employer in specify date as we see in **Figure 5.11** View Attendance

| mpioy          | yee Name: alaa       | Date:                              | 1/3/2008                                     | To: 6/1/2008 | Show |
|----------------|----------------------|------------------------------------|----------------------------------------------|--------------|------|
| ID             | Employee Name        | Date                               | State                                        |              |      |
| 16<br>17<br>18 | alaa<br>alaa<br>alaa | 5/26/2008<br>5/30/2008<br>6/1/2008 | Came To Work<br>Came To Work<br>Came To Work |              |      |
| 10             | alao                 | 0/1/2000                           | came to work                                 |              |      |
|                |                      |                                    |                                              |              |      |
|                |                      |                                    |                                              |              |      |
|                |                      |                                    |                                              |              |      |
|                |                      |                                    |                                              |              |      |
|                |                      |                                    |                                              |              |      |
|                |                      |                                    |                                              |              |      |
|                |                      |                                    |                                              |              |      |
|                |                      |                                    |                                              |              |      |
|                |                      |                                    |                                              |              |      |

### Figure 5.11 View Attendance

|                       | Employee Records |              |
|-----------------------|------------------|--------------|
| Search For Employee:  |                  | Find         |
| Employee Code :       | 6                |              |
| Employee Name :       |                  |              |
| Employee Phone :      | 0( )             |              |
| Employee Email Add. : |                  |              |
| Employee City :       |                  | -            |
| Employee Address :    |                  |              |
| Empployee Reg Date :  | 5 /26/2008       | Load Picture |
| Employee Salary       |                  |              |
| New Save              | Update Delete    | MainMenu     |

Figure 5.12 Employee record

This is an Employee record which shows us all the information needed about an employee. we might want to hire a new employee or we might want search, delete or update information about him or her. So it's so useful and saves time. This employee application form displays for us all the information we need to know about the person.

| ≌ Part Sources   | Firms      | info     |       |       |
|------------------|------------|----------|-------|-------|
| Search For Firm: |            | <u>•</u> | Find  |       |
| Firm Code :      | 7          | _        |       |       |
| Firm Name :      | 1          |          |       |       |
| Firm Phone :     | 0()        |          |       |       |
| Firm Fax:        | 0() · ·    |          |       |       |
| Firm Tax No :    |            |          |       |       |
| Firm City :      |            |          |       |       |
| Firm Address :   |            |          |       |       |
| Firm Reg Date :  | 5 /26/2008 | -        |       |       |
|                  |            |          | ~     |       |
| New Sa           | we Up      | date De  | elete | Close |
|                  |            |          |       |       |
|                  |            |          |       |       |

Figure 5.13 Firm info

This is a part sources form, here we can add different firm records. In this form we can search, save, update and delete firms according to the firm code. Once a new firm is added also their stocks are added in the database.

| Part Sources                      | Firms info             | - |
|-----------------------------------|------------------------|---|
| Search For Firm:                  | Find                   |   |
| Firm Code :<br>Firm Name :        | 7                      |   |
| Firm Phone :                      | 0()                    |   |
| Firm Fax :<br>Firm Tax No :       | 0()                    |   |
| Firm City :                       |                        |   |
| Firm Address :<br>Firm Reg Date : | 1<br>1                 |   |
| Firm Key Date :                   | 5 /26/2008 💌           |   |
| New Sat                           | ve Update Delete Close |   |
|                                   |                        |   |
| 10                                | 00 PM 5/26/2008        |   |

Figure 5.13 Firm info

This is a part sources form, here we can add different firm records. In this form we can search, save, update and delete firms according to the firm code. Once a new firm is added also their stocks are added in the database.

| _  |
|----|
| ]  |
| _  |
| _  |
| _1 |
| _1 |
| _  |
| _  |
| -  |
| -  |
| -  |
| -  |
| 1  |
| 1  |
|    |
| 1  |
| 1  |
| 1  |
| 1  |

| 🏓 Stock Records    | 2.995    |          |              | a subsection | and the second        | $\times$ |
|--------------------|----------|----------|--------------|--------------|-----------------------|----------|
| Stock Red          | cords    |          |              | 1            |                       |          |
|                    |          |          |              |              |                       |          |
| Write Stock Nam    | e:       |          | Find         |              |                       |          |
| Or Find Stock Cod  | le :     |          |              |              |                       |          |
| Stock Name :       |          |          | -            |              |                       |          |
| Firm Code :        |          |          |              |              |                       |          |
| Firm Name:         | T        |          |              |              |                       |          |
| Stock Buying Dat   | e: 6/1/2 | 2008 -   |              |              |                       |          |
| Stock Quantity :   |          |          |              |              |                       |          |
| Stock Buy Price :  |          |          |              |              |                       |          |
| Stock Prof Perc :  | 2/0      | Tax %    |              |              |                       |          |
| Stock Sell Price : | 1        |          |              |              |                       |          |
| Min Stock Lev:     | 1        |          |              |              |                       |          |
|                    |          |          |              |              |                       |          |
| New                | Save     | Edit     | Delete       | Close        | Stock Min. Level      |          |
|                    | 1        |          |              |              | and the second second |          |
|                    |          |          |              |              |                       |          |
| 1                  | 0:11 PM  | 6/1/2008 | State of the |              |                       |          |

Figure 5.14 Stock record

This is a stock record. We can search, add, save, delete and edit stocks of computer products. This form shows us the product of the stocks that are available.

| - |  |
|---|--|
| _ |  |
|   |  |
|   |  |
|   |  |
| 1 |  |
| - |  |
| 4 |  |
|   |  |
|   |  |
|   |  |
|   |  |
| Т |  |
| - |  |
| - |  |
|   |  |
|   |  |
| 1 |  |
|   |  |
| 1 |  |
| - |  |
|   |  |
|   |  |
|   |  |
| 7 |  |
| - |  |
| 1 |  |
| - |  |
|   |  |
|   |  |
| - |  |
| 1 |  |
| - |  |
| - |  |
|   |  |
|   |  |
|   |  |
|   |  |
| 7 |  |
| _ |  |
| 7 |  |
|   |  |
|   |  |
| 1 |  |
| - |  |
| 7 |  |
|   |  |
|   |  |

| 🛱 User Manag                |      |               |        |          | × |
|-----------------------------|------|---------------|--------|----------|---|
| User Mana<br>Search For Use |      |               |        |          |   |
|                             |      |               | Find   |          |   |
| Usernan<br>Passwor          | rd:  |               | _      |          |   |
| Туре:                       |      | Show Password | •      | Refresh  |   |
|                             |      |               |        |          |   |
| New                         | Save | Update        | Delete | MainMenu |   |

Figure 5.15 User management

This is an administration management form, in this form you can change the users and those types like admin, user and guest and change those names and password; also you can add a new users or search, update and delete them from the users form by the database.

| ect The Report:      |                 |          |
|----------------------|-----------------|----------|
| Firms General Report |                 | -        |
|                      | Customer Report |          |
| Employee Report      |                 |          |
|                      | Invoice Report  |          |
| Stock Report         |                 |          |
|                      |                 | MainMenu |

Figure 5.16 Daily Reports

This is a report form, which summaries the whole adding and selling events.

Here we have five reports, first the firm general report that show us a general information about the firms and their stock, second we'll have the stock report which shows us the stock code, name, quantity and the minimum level, third we'll have the customer report which shows us the customer code, name, phone, address and the registration date. Fourth we'll have the employee report which shows us the employee code, name, phone and salary, at the end we'll have the invoice report which shows us the invoice.

1

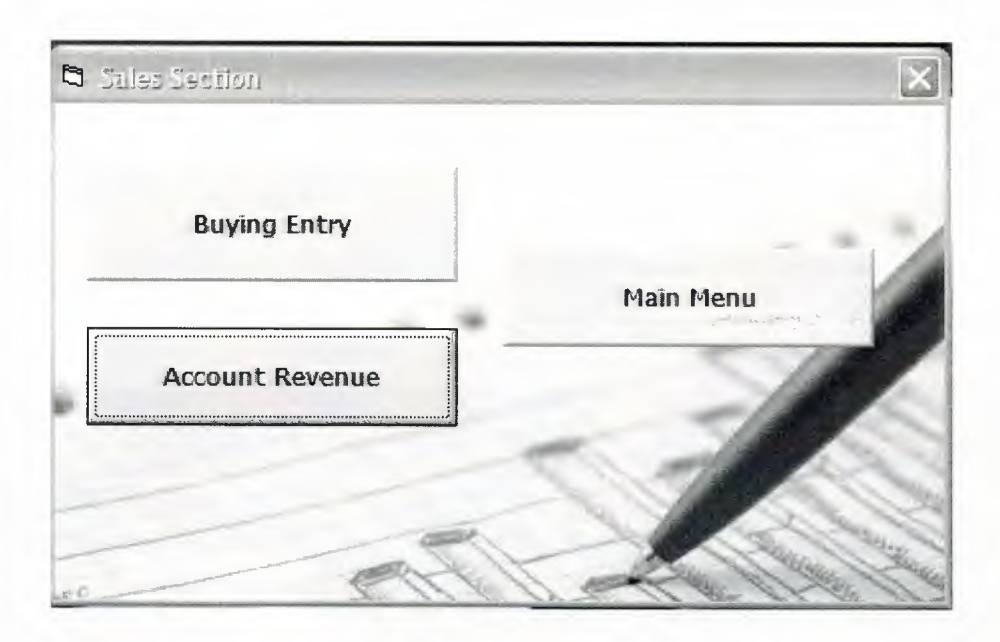

#### Figure 5.17 sales section

This is a sales section form, and it has two commands, the first is buying entry and the second is account revenue we can consider these as sales transaction in this program.

| BUYING ENTRY                                                                                                    |               |          |
|----------------------------------------------------------------------------------------------------|---------------|----------|
| Search For Customer :                                                                                                    | -             | Find     |
| Customer Code :4Customer Name : Customer Phone :D(*) · · ·Customer Tax no. :Customer City :Customer Address :Customer Address :Cus Reg Date :5 /26/2 | -             | -        |
| New Save                                                                                                    | Ipdate Delete | MainMenu |
| 10:03 PM                                                                                                    | 5/26/2008     |          |

Figure 5.18 Buying Entry

This is a customer form which shows us the details of a customer who is willing to buy a stock from the shop. Here we can add, search, delete and update the customer information.

Also it leads us to the invoice form where the sales transaction happens.

| 🎾 Involce Process                                                                                                    | Chicken and Chicken and Chicke |
|----------------------------------------------------------------------------------------------------|----------------------------------------------------------------------------------------------------|
| And a second second second second second second second second second second second second second second second                                                                                                    | INVOICE                                                                                                    |
| Customer Information                                                                                                    | Invoice No 16                                                                                                    |
| Dustomer Code                                                                                                    | Date 5/26/2008                                                                                                    |
| Customer Name Mohammed                                                                                                    | Payment Type                                                                                                    |
| Phone Number 533833314-                                                                                                    | Credit                                                                                                    |
| Eustomor Address gonye                                                                                                    | A line of the second second second second second second second second second second second second second second                                                                                                    |
| Stock Details                                                                                                    |                                                                                                    |
| Stock Dode Stock Name Film N                                                                                                    | ame Stock Amount Selling Price Min.Level Amount                                                                                                    |
|                                                                                                    |                                                                                                    |
| Stock Code Stock Name                                                                                                    | Firm Name Quantity Unit Price Total                                                                                                    |
| 124                                                                                                    |                                                                                                    |
| Contract of the second second s |                                                                                                    |
|                                                                                                    |                                                                                                    |
|                                                                                                    |                                                                                                    |
|                                                                                                    |                                                                                                    |
|                                                                                                    |                                                                                                    |
| 1985                                                                                                    |                                                                                                    |
| Remove From List                                                                                                    | SUB TOTAL Include Tax                                                                                                    |
| Save<br>Customer Menu Main Menu                                                                                                    | Sold By Select Employee                                                                                                    |
| Contraction of the second                                                                                                    | Sold By Select Employee 👻                                                                                                    |

Figure 5.19 Invoice

The invoice form for selling stocks to the customers contains two types of payments, Cash or credit. This invoice will give us information about stock unit, name, amount, price and minimum level .At the end the sub total Include tax is calculated.

| LIST OF INVOICE BY CUSTOMER CODE           Invoice No         Customer No         Invoice Date         Employee Name         Invoice Amount           4         2         5/14/2008         Belal         850           10         2         5/14/2008         Atallah         80           11         3         5/14/2008         alaa         700           12         3         5/14/2008         alaa         1000                                                                                                    | Amount  |
|----------------------------------------------------------------------------------------------------|---------|
| Invoice No         Customer No         Invoice Date         Employee Name         Invoice Amount           4         2         5/14/2008         Belal         850           10         2         5/14/2008         Atallah         80           11         3         5/14/2008         alaa         700                                                                                                    |         |
| Invoice No         Customer No         Invoice Date         Employee Name         Invoice Amount           4         2         5/14/2008         Belal         850           10         2         5/14/2008         Atallah         80           11         3         5/14/2008         alaa         700                                                                                                    |         |
| 10         2         5/14/2008         Atallah         80           11         3         5/14/2008         alaa         700                                                                                                    |         |
| 11 3 5/14/2008 alaa 700                                                                                                    |         |
|                                                                                                    |         |
|                                                                                                    |         |
| 1000                                                                                                    |         |
| 13         3         5/17/2008         Ataliah         250           15         1         5/20/2008         Ataliah         500                                                                                                    | Refresh |
| 210-1133-1300-00-00-00-00-00-00-00-00-00-00-00-00-                                                                                                    |         |
| Total 6 Record Exist                                                                                                    | -       |
|                                                                                                    |         |
| transfers in the set of the set of the set o | 1       |

# Figure 5.20 Account revenue

This credit form shows us all the list of credit payments.

.

This form shows us what the company owes, once the customer pays his or her debits. The company will register the credit form in his or her invoice form.

| ien hinor              | and the s                   | ARTICLE OTEN     | a chest mast                  |                 |
|------------------------|-----------------------------|------------------|-------------------------------|-----------------|
| LIST OF M<br>StockCode | NIMUM LEVEL GR<br>StockName | EATER THAN AV    | AILABLE STOCK UN<br>StockUnit | Stock Min.Level |
|                        |                             |                  |                               |                 |
|                        |                             |                  |                               |                 |
|                        |                             |                  |                               |                 |
|                        |                             |                  |                               |                 |
|                        |                             |                  |                               |                 |
|                        |                             | Table rock up an |                               |                 |

Figure 5.21 stock min levels

This form informs me how many stocks are available in the stock room.

When I run out of item, this message will appear on my screen to inform me that I am running out of the minimum stock level.

### CONCLUSION

Database management has evolved from a specialized computer application to a central component of a modern computing environment. As such, knowledge about database systems has become an essential part of an education in computer science. Our purpose in this project is to present the fundamental concepts of database management. These concepts include aspects of database design, and database-system implementation.

The software described in the project is prepared by Visual Basic 6.0 and Microsoft Access XP. Both of them are powerful tools to create and operate sophisticated data organizations.

Visual Basic 6.0 has many tools to help programmer. However, there are new editions of Visual Basic, the version 6.0 is preferred, to show that this version is also sufficient to make good software.

This project contains many examples of using database (SQL) quires like deleting, updating and inserting information's in the data.

# REFERENCE

- [1] http://sqlcourse.com/intro.html
- [2] http://en.wikipedia.org/wiki/SQL
- $[3] \ http://www.unixspace.com/context/databases.html \# EAV$
- [4] http://en.wikipedia.org/wiki/Visual\_Basic
- [5] http://www.classicvb.org/
- [6] http://en.wikipedia.org/wiki/Database
- [7] Visual Basic 6 Black Book

# APPENDIX SOURCE CODE LISTINGS

### The user name form

Dim sqlstr As String Dim database As ADODB.Connection Dim rs As Recordset

Private Sub StartProgress() Dim i As Integer Frame3.Visible = True X.Width = 1 For i = 1 To 6255 X.Width = X.Width + 1 DoEvents Next Frame3.Visible = False End Sub

Private Sub Command1\_Click() Command1.Enabled = Falseconn sqlstr = "select \* from users where username="" & Text1.Text & "' and password="" & Text2.Text & """ Set rs = database.Execute(sqlstr) StartProgress If Not rs.EOF Then If rs![UserName] = Text1.Text And rs![Password] = Text2.Text Then On Error Resume Next UserType = rs.Fields("rest") Unload Me Else MsgBox "Error: Invalid Username or Password!!!", vbCritical Command1.Enabled = TrueText1.SetFocus End If Else MsgBox "Error: Invalid Username or Password!!!", vbCritical Command1.Enabled = True Text1.SetFocus End If End Sub

Private Sub conn() Set database = New ADODB.Connection database.CursorLocation = adUseServer sqlstr = "provider=Microsoft.jet.oledb.3.51; Data Source=" & App.Path & "\system.mdb" database.Open sqlstr End Sub

Private Sub Command2\_Click() End End Sub

Private Sub Form\_QueryUnload(Cancel As Integer, UnloadMode As Integer) If Not UnloadMode = vbFormCode Then End End Sub

Private Sub Text1\_KeyDown(KeyCode As Integer, Shift As Integer) If KeyCode = vbKeyReturn Then Text2.SetFocus End Sub

Private Sub Text2\_KeyDown(KeyCode As Integer, Shift As Integer) If KeyCode = vbKeyReturn Then Command1.SetFocus End Sub

## The main menu form

Dim i As Integer Dim My\_Name, My\_Str As String Dim IsMoving As Boolean

Private Sub cmdAbout\_Click() Form10.Show vbModal End Sub

Private Sub cmdExit\_Click() Call Form\_QueryUnload(0, 0) End Sub

Private Sub cmdManag\_Click() Form3.Show vbModal End Sub

Private Sub cmdSales\_Click() Form15.Show vbModal End Sub

Private Sub Form\_Load() If UserType = "guest" Then End If End Sub Private Sub Form\_QueryUnload(Cancel As Integer, UnloadMode As Integer) If MsgBox("Are you sure you want to exit?", vbYesNo + vbQuestion, "Exit") = vbYes Then End Else Cancel = True End If End Sub

Private Sub Form\_Resize() With Image1 .Width = Me.Width .Height = Me.Height End With End Sub

Private Sub Timer1\_Timer() Dim sString As String My\_Name = Left(Label1.Caption, 1) My\_Str = Right(Label1.Caption, Len(Label1.Caption) - 1) Label1.Caption = My\_Str + My\_Name sString = " MOHAMMED SHAHEEN ... 20032539 ... Nicosia 2008 " If Timer1.Tag = 0 Then Me.Caption = sString Timer1.Tag = 1

ElseIf Timer1.Tag < Len(sString) Then Me.Caption = Right(sString, Len(sString) - Timer1.Tag) Timer1.Tag = Timer1.Tag + 1 ElseIf Timer1.Tag = Len(sString) Then Me.Caption = sString Timer1.Tag = 0 End If End Sub

# Firm info form

Option Explicit Private database As ADODB.Connection Private rs As ADODB.Recordset Private sqlstr As String

Dim p As Panel Private Sub cmdNewfrm\_Click() Call clear Call coun cmdfrmSav.Enabled = True cmdfrmUpd.Enabled = False cmdfrmDel.Enabled = False txtFrmName.SetFocus End Sub

Private Sub cmdfrmSav\_Click() Dim sql, rslt, rslt1 rslt = MsgBox("Do You Want To Save That ?", vbInformation + vbYesNo, "Save")

If rslt = vbYes Then If txtFrmName.Text <> "" And txtFrmPhn.Text <> "" And txtFrmFax.Text <> "" And txtFrmTax.Text <> "" And txtFrmCity.Text <> "" And txtFrmAdd.Text <> "" Then sql = "insert into firms(firmname, firmcode, firmphone, firmfax, firmtaxno, firmcity, firmadres, firmregdate) values(" sql = sql & """ & txtFrmName.Text & "'," sql = sql & "" & txtFrmCode.Text & "," sql = sql & """ & txtFrmPhn.Text & ""," sql = sql & """ & txtFrmFax.Text & ""," sql = sql & "'" & txtFrmTax.Text & "'," sql = sql & "" & txtFrmCity & "," sql = sql & """ & txtFrmAdd & "'," sql = sql & """ & DtPckfrmRegDat.Value & "")" database.Execute (sql) Dim i As Integer StartProgress rslt1 = MsgBox("Firm Information Save Successful! ", , "Saved") cmdfrmSav.Enabled = False cmdfrmUpd.Enabled = TruecmdfrmDel.Enabled = TruecmdfrmFnd.Enabled = TrueElse rslt1 = MsgBox("Please Fill The Other Texts!") cmdfrmUpd.Enabled = False cmdfrmDel.Enabled = False cmdfrmFnd.Enabled = True txtFrmName.SetFocus End If End If End Sub

Private Sub cmdfrmUpd\_Click() Dim rslt As String If txtFrmCode.Text <> "" And txtFrmName.Text <> "" And txtFrmPhn.Text <> "" Then rslt = MsgBox("Do You Want To Update Firm Information?", vbQuestion + vbYesNo, "Update") If rslt = vbYes Then StartProgress conn sqlstr = "update firms set firmname="" & txtFrmName.Text & "", firmphone="" & txtFrmPhn.Text & "', firmfax='" & txtFrmFax.Text & "', firmtaxno='" & txtFrmTax.Text & "', firmcity='" & txtFrmCity.Text & "', firmadres='" & txtFrmAdd.Text & "', firmregdate='" & DtPckfrmRegDat.Value & "' where firmcode=" & txtFrmCode.Text & " " database.Execute (sqlstr) MsgBox ("Firm Information Updated!") End If Else MsgBox ("Please Find Any Firm!") End If End Sub Private Sub cmdfrmDel Click() Dim rslt If txtFrmCode.Text <> "" Then rslt = MsgBox("Do You Want To Delete This Firm Detail?", vbExclamation + vbYesNo, "Delete") If rslt = vbYes Then **StartProgress** conn sqlstr = "delete \* from firms where firmcode=" & txtFrmCode.Text & "" database.Execute (sqlstr) sqlstr = "delete \* from stocks where firmcode=" & txtFrmCode.Text & "" database.Execute (sqlstr) MsgBox ("Firm Information Deleted!") End If Else MsgBox ("Please Find Any Firm!") End If cmdfrmUpd.Enabled = False cmdfrmDel.Enabled = False clear coun End Sub Private Sub close Click() database.close Unload Me End Sub Private Sub cmdfrmFnd\_Click() Dim find As String conn If Combo1.Text = "" Then MsgBox "Error: Please select an employee first!", vbCritical

Exit Sub End If find = (Combol.Text)
sqlstr = "select \* from firms where firmname='" & find & """
Set rs = database.Execute(sqlstr)
If rs.EOF Then
MsgBox ("The Wanted Firm is Not Available!")

#### Else

Dim i As Integer StartProgress txtFrmCode.Text = rs![firmcode] txtFrmName.Text = rs![firmname] txtFrmPhn.Text = rs![firmphone] txtFrmFax.Text = rs![firmfax] txtFrmTax.Text = rs![firmtaxno] txtFrmCity.Text = rs![firmcity] txtFrmAdd.Text = rs![firmadres] DtPckfrmRegDat.Value = rs![firmregdate] txtFrmName.SetFocus cmdfrmSav.Enabled = False cmdfrmUpd.Enabled = True cmdfrmDel.Enabled = True End If rs.close End Sub

Private Sub Form\_Load() conn Set rs = New ADODB.Recordset sqlstr = "select firmname from firms order by firmname asc" Set rs = database.Execute(sqlstr)

While Not rs.EOF Combol.AddItem rs.Fields("firmname") rs.MoveNext DoEvents Wend coun With StatusBarl.Panels Set p = .Add(, , , sbrTime) Set p = .Add(, , , sbrTime) Set p = .Add(, , , sbrDate) End With DtPckfrmRegDat.Value = Date End Sub

Private Sub clear() txtFrmCode.Text = "" txtFrmName.Text = "" txtFrmCity.Text = "" txtFrmAdd.Text = ""

txtFrmPhn.Mask = ""
txtFrmPhn.Text = ""
txtFrmPhn.Mask = "0(999)999-99-99"
txtFrmFax.Mask = ""
txtFrmFax.Mask = ""
txtFrmFax.Mask = "0(999)999-99-99"
txtFrmTax.Mask = ""
txtFrmTax.Mask = ""
txtFrmTax.Mask = "999-999-999-999-999"
DtPckfrmRegDat.Value = Date
End Sub
Private Sub coun()
Dim Count, Count1
conn

Set rs = New ADODB.Recordset Count = "select \* from Firms" Set rs = database.Execute(Count) If rs.EOF Then cmdfrmFnd.Enabled = False txtFrmCode.Text = 1 Else Count1 = "select max(firmcode) as cis from firms" Set rs = database.Execute(Count1) txtFrmCode.Text = rs![cis] + 1 End If rs.close End Sub

Public Sub conn() Set database = New ADODB.Connection database.CursorLocation = adUseServer sqlstr = "provider=Microsoft.jet.oledb.3.51; Data Source=" & App.Path & "\system.mdb" database.Open sqlstr End Sub

Private Sub StartProgress() Dim i As Integer Frame1.Visible = True X.Width = 1 For i = 1 To 6255 X.Width = X.Width + 1 DoEvents Next Frame1.Visible = False End Sub

The stock record form

**Option Explicit** Private database As ADODB.Connection Private rs As ADODB.Recordset Private sqlstr As String Dim p As Panel Dim ah As Boolean Dim a, b, d, e, g, h, f, l As Double Dim m, n, decrip, sql1 Private Sub cmdStkMinlvl Click() Form12.Show vbModal End Sub Private Sub Combo1 Click() Dim find As Integer sqlstr = "select \* from stocks where stockcode=" + Combo1.Text + "" Set rs = database.Execute(sqlstr) If Not rs.EOF Then Dim i As Integer StartProgress Text1.Text = rs![firmcode] Text4.Text = rs![firmname] Combol.Text = rs![stockcode] Text3.Text = rs![stockname] Text5.Text = rs![stockunit] Text6.Text = rs![stockbp] Text8.Text = rs![stockpperc] Text9.Text = rs![stocksellp] DTPicker1.Value = rs![stockbd] Text11.Text = rs![stockminl] Command2.Enabled = FalseCommand3.Enabled = True Command4.Enabled = True End If rs.close

End Sub

Private Sub Command1\_Click() clear coun Command2.Enabled = True Command3.Enabled = False Command4.Enabled = False Combo1.Enabled = False Text3.Enabled = True Text5.Enabled = True Text6.Enabled = True Text8.Enabled = True Text10.Enabled = True Text11.Enabled = True Text1.Enabled = TrueOn Error Resume Next Text3.SetFocus End Sub Private Sub Command2 Click() If care Then Exit Sub If ah = True Then Dim sql, sql1, rslt, rslt1 rslt = MsgBox("Do You Want To Save That ?", vbInformation + vbYesNo, "Save") If rslt = vbYes Then If Text4.Text <> "" And Text5.Text <> "" And Text6.Text <> "" And Text8.Text <> "" And Text10.Text <> "" And Text11.Text <> "" And Text3.Text <> "" And Text1.Text <> "" And Text4.Text <> "" Then sql = "insert into stocks(firmname, firmcode, stockcode, stockname, stockminl, stockbd, stockunit, stockbp, stockpperc, stocksellp) values(" sql = sql & """ & Text4.Text & "'," sql = sql & "" & Text1.Text & "," sql = sql & "" & Combo1.Text & "," sql = sql & """ & Text3.Text & ""," sql = sql & "" & Text11 & "," sql = sql & "" & DTPicker1.Value & "," sql = sql & "" & a & "," sql = sql & "" & b & "," sql = sql & "" & h & "," sql = sql & """ & Text9 & "")" database.Execute (sql) m = Text5.Textl = Text6.Textn = m \* 1decrip = Combo1 + "," + "no" + "st" sql1 = "insert into account(accdate, expense, revenue, description, expcode) values(" sql1 = sql1 & "" & DTPicker1.Value & "," sal1 = sal1 & "" & n & "," sql1 = sql1 & "" & 0 & "," sql1 = sql1 & """ & decrip & "'," sql1 = sql1 & "" & Combo1.Text & ")" database.Execute (sql1) Dim i As Integer StartProgress

rslt1 = MsgBox("stock Information Save Successful! ", , "Saved") Command2.Enabled = False Command3.Enabled = True Command4.Enabled = True Command6.Enabled = TrueCombo1.Enabled = True Else rslt1 = MsgBox("Please Fill The Other Texts!") Command3.Enabled = FalseCommand4.Enabled = FalseText4.SetFocus End If End If End If Set rs = database.Execute("select stockcode from stocks") Combo1.clear While Not rs.EOF Combo1.AddItem rs.Fields(0) rs.MoveNext Wend End Sub Private Sub Command3 Click()

Frame1.Visible = True Command3.Enabled = False Text3.Enabled = FalseText5.Enabled = FalseText6.Enabled = False Text8.Enabled = FalseText10.Enabled = FalseText11.Enabled = False Text17.Text = Text3.Text Text12.Text = Text5.Text Text13.Text = Text6.Text Text14.Text = Text8.Text Text15.Text = Text10.Text Text16.Text = Text11.Text Text2.Text = Text9.Text Text18.Text = Combo1.Text End Sub

Private Sub Command4\_Click() Dim rslt If Combo1.Text <> "" Then rslt = MsgBox("Do You Want To Delete This Stock Detail?", vbExclamation + vbYesNo, "Delete") If rslt = vbYes Then conn sqlstr = "delete \* from stocks where stockcode=" & Combo1.Text & "" database.Execute (sqlstr) MsgBox ("Stock Information Deleted!") End If Else MsgBox ("Please Find Any Stock!") End If Command3.Enabled = False Command4.Enabled = Falseclear coun End Sub Private Sub Command5 Click() database.close Unload Me End Sub Private Sub Command6 Click() Dim find As String conn If Text7.Text = "" Then MsgBox "Error: Please select an employee first!", vbCritical Exit Sub End If find = (Text7.Text)sqlstr = "select \* from stocks where stockname="" & find & """ Set rs = database.Execute(sqlstr) If rs.EOF Then MsgBox ("The Wanted Stock is Not Available!") Else Dim i As Integer StartProgress Text1.Text = rs![firmcode] Text4.Text = rs![firmname] Combo1.Text = rs![stockcode] Text3.Text = rs![stockname] Text5.Text = rs![stockunit] Text6.Text = rs![stockbp] Text8.Text = rs![stockpperc] Text9.Text = rs![stocksellp] DTPicker1.Value = rs![stockbd] Text11.Text = rs![stockminl] Command2.Enabled = False Command3.Enabled = True Command4.Enabled = True End If rs.close End Sub Private Sub Command8 Click() Dim rslt As String

If Text12.Text <> "" And Text13.Text <> "" And Text14.Text <> "" And Text15.Text <> "" And Text16.Text <> "" And Text17.Text <> "" And Text2.Text <> "" Then

rslt = MsgBox("Do You Want To Update Stock Information?", vbQuestion + vbYesNo, "Update") If rslt = vbYes Then conn sqlstr = "update stocks set stockname="" & Text17.Text & "', stockunit=" & Text12.Text & ", stockbp=" & Text13.Text & ", stockpperc=" & Text14.Text & ", stocksellp="" & Text2.Text & ", stockminl=" & Text16.Text & " where stockcode=" & Combol.Text & " " database.Execute (sqlstr) m = Text12.Textl = Text13.Textn = m \* ldecrip = Combo1 + "," + "no" + "st" sql1 = "insert into account(accdate, expense, revenue, description, expcode) values(" sql1 = sql1 & """ & DTPicker1.Value & ""," sql1 = sql1 & "" & n & "," sql1 = sql1 & "" & 0 & "," sql1 = sql1 & """ & decrip & "'," sql1 = sql1 & "" & Combo1.Text & ")" database.Execute (sql1) StartProgress MsgBox ("Stock Information Updated!") End If Else MsgBox ("Please Enter The New Stock Information!") Command3.Enabled = False End If Text12.Text = "" Text13.Text = "" Text14.Text = "" Text15.Text = "" Text16.Text = "" Text2.Text = "" Command3.Enabled = True Command4.Enabled = False Command6.Enabled = TrueFrame1.Visible = False Text3.Enabled = True Text5.Enabled = TrueText6.Enabled = TrueText8.Enabled = True Text10.Enabled = TrueText11.Enabled = True Text1.Enabled = True

Set rs = database.Execute("select stockcode from stocks")

Combol.clear While Not rs.EOF

Combol.AddItem rs.Fields(0) rs.MoveNext Wend End Sub

Private Sub Command9\_Click() Frame1.Visible = False Text12.Text = "" Text13.Text = "" Text14.Text = "" Text15.Text = "" Text16.Text = "" Text17.Text = "" Celear End Sub

Private Sub Form\_Load() coun With StatusBar1.Panels Set p = .Add(, , , sbrTime) Set p = .Add(, , , sbrDate) End With DTPicker1.Value = Date Set rs = database.Execute("select stockcode from stocks") Combo1.clear While Not rs.EOF Combo1.AddItem rs.Fields(0) rs.MoveNext Wend End Sub

Private Sub Form\_Unload(Cancel As Integer) Unload Me End Sub

Private Sub Text10\_Change() On Error Resume Next a = Text5.Text b = Text6.Text h = Text8.Text d = Val(a) \* Val(b) e = ((d \* Val(h)) / 100) + d f = e / a g = ((f \* Val(Text10.Text)) / 100) + f Text9.Text = g End Sub Private Sub coun() Dim Count, Count1

conn Set rs = New ADODB.Recordset Count = "select \* from stocks" Set rs = database.Execute(Count) If rs.EOF Then Command6.Enabled = False Combo1.Text = 1Else Count1 = "select max(stockcode) as cis from stocks" Set rs = database.Execute(Count1) Combo1.Text = rs![cis] + 1End If rs.close End Sub Public Sub conn() Set database = New ADODB.Connection database.CursorLocation = adUseClient sqlstr = "provider=Microsoft.jet.oledb.3.51; Data Source=" & App.Path & "\system.mdb" database.Open sqlstr End Sub Private Sub clear() Text3.Text = "" Text5.Text = "" Text6.Text = "" Text8.Text = "" Text9.Text = "" Text10.Text = "" Text11.Text = "" Text1.Text = "" Text4.Text = "" Set rs = database.Execute("select stockname from stocks") End Sub Private Sub Text10\_KeyPress(KeyAscii As Integer) If KeyAscii = 13 Then KeyAscii = 0SendKeys "{Tab}" ElseIf InStr(("1234567890" & vbBack & ""), Chr(KeyAscii)) = 0 Then KeyAscii = 0End If End Sub Private Sub Text12 LostFocus() a = Val(Text12.Text)b = a + Val(Text5.Text)Text5.Text = bEnd Sub

Private Sub Text13\_LostFocus()

a = Val(Text13.Text) Text6.Text = a End Sub

Private Sub Text14\_LostFocus() a = Val(Text14.Text) Text8.Text = a End Sub

Private Sub Text15\_LostFocus() a = Val(Text15.Text) Text10.Text = a End Sub

Private Sub Text16\_KeyPress(KeyAscii As Integer) If KeyAscii = 13 Then a = Val(Text14.Text) Text8.Text = a End If End Sub

Private Sub Text16\_LostFocus() If Val(Text5.Text) <= Val(Text16.Text) Then MsgBox ("Please Enter Amount Smaller Than Unit!") Text16.SetFocus Else a = Val(Text16.Text) Text11.Text = a End If End Sub

Private Sub Text2\_lostfocus() a = Val(Text2.Text) Text9.Text = a End Sub

Private Sub Text5\_KeyPress(KeyAscii As Integer) If KeyAscii = 13 Then KeyAscii = 0 SendKeys "{Tab}" ElseIf InStr(("1234567890" & vbBack & ""), Chr(KeyAscii)) = 0 Then KeyAscii = 0 End If End Sub

Private Sub Text6\_KeyPress(KeyAscii As Integer) If KeyAscii = 13 Then KeyAscii = 0 SendKeys "{Tab}"

# ElseIf InStr(("1234567890" & vbBack & ""), Chr(KeyAscii)) = 0 Then KeyAscii = 0 End If End Sub

Private Sub Text8\_KeyPress(KeyAscii As Integer) If KeyAscii = 13 Then KeyAscii = 0 SendKeys "{Tab}" ElseIf InStr(("1234567890" & vbBack & ""), Chr(KeyAscii)) = 0 Then KeyAscii = 0 End If End Sub

Private Function care() As Boolean If Len(Text3.Text) = 0 Then MsgBox ("Please Fill The Texts!") Text3.SetFocus care = TrueElse If Val(Text5.Text) <= Val(Text11.Text) Then ah = FalseMsgBox ("Please Enter Amount Smaller Than Unit!") Text11.SetFocus care = TrueElse ah = TrueEnd If End If End Function

Private Sub StartProgress() Dim i As Integer Frame2.Visible = True X.Width = 1 For i = 1 To 6255 X.Width = X.Width + 1 'DoEvents Next Frame2.Visible = False End Sub

## Stock record Min level

Option Explicit Dim RST As New ADODB.Recordset Private database As ADODB.Connection Private rs As ADODB.Recordset Private sqlstr As String Private Sub Command1\_Click() Unload Me If Not Form2.Visible Then Form2.Show vbModal End Sub

Private Sub Command2\_Click() Unload Me Unload Form2 If Not Form1.Visible Then Form1.Show End Sub

Private Sub Form\_Load() com End Sub

Private Sub com() On Error Resume Next conne Set RST = database.Execute("Select stockcode, stockname, firmname, stockunit, stockminl from stocks where stockminl >= stockunit") Set DataGrid1.DataSource = RST DataGrid1.Caption = "LIST OF MINIMUM LEVEL GREATER THAN AVAILABLE STOCK UNIT BY STOCKCODE" DataGrid1.Columns(0).Caption = "StockCode" DataGrid1.Columns(1).Caption = "StockName" DataGrid1.Columns(2).Caption = "FirmName" DataGrid1.Columns(3).Caption = "StockUnit" DataGrid1.Columns(4).Caption = "Stock Min.Level" DataGrid1.Columns(4).Alignment = dbgRight Select Case RST.RecordCount Case Is > 1Label1.Caption = "Total " & Trim(Str(RST.RecordCount)) & " Min. Level >= Stock Quantity Record Exist" Case Is = 1Label1.Caption = "Total " & Trim(Str(RST.RecordCount)) & " Min. Level >= Stock Quantity Record Exist" Case Is = 0Label1.Caption = "Record Not Exist" End Select End Sub Private Sub conne() Set database = New ADODB.Connection database.CursorLocation = adUseClient sqlstr = "provider=Microsoft.jet.oledb.3.51; Data Source=" & App.Path & "\system.mdb" database.Open sqlstr End Sub Private Sub Form Unload(Cancel As Integer)

Unload Me End Sub

### **Employee record form**

Option Explicit Dim p As Panel Private database As ADODB.Connection Private rs As ADODB.Recordset Private sqlstr As String

Private Sub cmdLdPic\_Click() On Error GoTo ErrH With CDG .CancelError = True .DialogTitle = "Select Student Picture" .Flags = cdlOFNFileMustExist .Filter = "JPEG Files(\*.jpg)|\*.jpg;\*.jpeg|Bitmap Images(\*.bmp)|\*.bmp|GIF Files(\*.gif)|\*.gif|All Files(\*.\*)|\*.\*" .ShowOpen

If Not .FileName = vbNullString Then If CheckFile(.FileName) Then \_\_ PicEmp.Picture = LoadPicture(.FileName) PicEmp.Tag = .FileName PicEmp.ToolTipText = "Picture Loaded: (" & .FileName & ")" Else MsgBox "Error: Picture Is Not Loaded!!!", vbCritical, "Error: Access Error" End If End With Exit Sub

ErrH: End Sub

Public Function CheckFile(FileName\$) As Boolean On Error GoTo FileNotFound Dim X& X = FileLen(FileName) If X >= 0 Then CheckFile = True: Exit Function FileNotFound: If Err.Number = 53 Then CheckFile = False: Exit Function End Function

Private Sub Command1\_Click() clear coun Command2.Enabled = True Command3.Enabled = False

## Command4.Enabled = FalseText2.SetFocus End Sub Private Sub Command2\_Click() Dim sql, rslt, rslt1 rslt = MsgBox("Do You Want To Save That ?", vbInformation + vbYesNo, "Save") If rslt = vbYes Then If Text2.Text <> "" And MaskEdBox1.Text <> "" And Text3.Text <> "" And Text7.Text <> "" And Text3.Text <> "" And Text4.Text <> "" Then If PicEmp.Picture = 0 Then MsgBox "Employers Picture Cannot Be Empty!", vbCritical: Exit Sub sql = "insert into emp(empname, empcode, empphone, empsc, empcity, empadres, empsal, emprd) values(" sql = sql & """ & Text2.Text & ""," sql = sql & "" & Text1.Text & "," sql = sql & """ & MaskEdBox1.Text & "'," sql = sql & """ & Text7.Text & "'," sql = sql & """ & Text3 & ""," sql = sql & """ & Text4 & ""," sql = sql & "" & Text5.Text & "," sql = sql & """ & DTPicker1.Value & "")" database.Execute (sql)

Call SaveEmpPicture(PicEmp, Text1.Text) StartProgress

rslt1 = MsgBox("Employee Information Save Successful! ", , "Saved") Command2.Enabled = False Command3.Enabled = True Command4.Enabled = True Else rslt1 = MsgBox("Please Fill The Other Texts!") Command3.Enabled = False Command4.Enabled = False Command6.Enabled = True Text2.SetFocus End If End If End Sub

Private Sub SaveEmpPicture(ThePic As Image, EmpCode As String) On Error GoTo SysErr Dim PicPath As String PicPath = App.Path & "\Employers\" ChDir PicPath ChDir "C:\ PicPath = App.Path & "\Employers\" & EmpCode & ".jpg" Call SavePicture(ThePic.Picture, PicPath) Exit Sub SysErr: MsgBox "Error: " & Hex(Err.Number) & vbCrLf & Err.Description, vbCritical, "Error: " & Err.Number Err.clear Exit Sub End Sub

Private Sub Command3\_Click() Dim rslt As String If Text1.Text <> "" And Text2.Text <> "" And MaskEdBox1.Text <> "" Then If PicEmp.Picture = 0 Then MsgBox "Employers Picture Cannot Be Empty!", vbCritical: Exit Sub rslt = MsgBox("Do You Want To Update Employee Information?", vbInformation + vbYesNo, "Update") StartProgress

If rslt = vbYes Then

conn

sqlstr = "update emp set empname="" & Text2.Text & "", empphone="" & MaskEdBox1.Text & "", empsc="" & Text7.Text & ", empcity="" & Text3.Text & "", empadres="" & Text4.Text & ",empsal=" & Text5.Text & ", emprd="" & DTPicker1.Value & "" where empcode=" & Text1.Text & " " database.Execute (sqlstr) Call SaveEmpPicture(PicEmp, Text1.Text) MsgBox ("Employee Information Updated!") End If Else MsgBox ("Please Find Any Employee!") End If Command3.Enabled = False Command4.Enabled = False End Sub

Private Sub Command4\_Click() Dim rslt If Text1.Text <> "" Then rslt = MsgBox("Do You Want To Delete This Employee Detail?", vbExclamation + vbYesNo, "Delete") If rslt = vbYes Then StartProgress conn sqlstr = "delete \* from emp where empcode=" & Text1.Text & "" database.Execute (sqlstr) MsgBox ("Employee Information Deleted!") End If Else MsgBox ("Please Find Any Employee!") End If Command3.Enabled = False Command4.Enabled = False clear coun End Sub

I

Private Sub Command5\_Click() database.close Unload Me End Sub

Private Sub SetEmpPic(DoSet As Boolean, EmpNum As String, objPic As Image) If DoSet Then Dim EmpPicFile As String EmpPicFile = App.Path & "\Employers\" & EmpNum & ".jpg" If CheckFile(EmpPicFile) = True Then Set objPic.Picture = LoadPicture(EmpPicFile) Else Set objPic.Picture = Nothing MsgBox "Could Not Load Employers Picture!!!" & vbCrLf & "File Access Error", vbCritical, "Error: File Error" End If Else objPic.Picture = Nothing End If End Sub

Private Sub Command6\_Click() Dim find As String conn

If Combo1.Text = "" Then MsgBox "Error: Please select an employee first!", vbCritical Exit Sub End If

find = (Combol.Text)
sqlstr = "select \* from emp where empname='" & find & "'"
Set rs = database.Execute(sqlstr)
If rs.EOF Then
MsgBox ("The Wanted Employee is Not Available!")
Call SetEmpPic(False, Text1.Text, PicEmp)
Else
StartProgress

Text1.Text = rs![EmpCode] Text2.Text = rs![empname] Call SetEmpPic(True, Text1.Text, PicEmp)

```
MaskEdBox1.Text = rs![emphone]
Text7.Text = rs![empsc]
Text3.Text = rs![empcity]
Text4.Text = rs![empadres]
Text5.Text = rs![empsal]
DTPicker1.Value = rs![emprd]
Text2.SetFocus
Command2.Enabled = False
Command3.Enabled = True
Command4.Enabled = True
End If
rs.close
End Sub
Private Sub Form Load()
coun
With StatusBar1.Panels
Set p = .Add(, , , sbrTime)
Set p = .Add(, , , sbrDate)
End With
DTPicker1.Value = Date
conn
Set rs = New ADODB.Recordset
sqlstr = "select empcode, empname from emp order by empname asc"
Set rs = database.Execute(sqlstr)
While Not rs.EOF
Combo1.AddItem rs.Fields("empname")
rs.MoveNext
DoEvents
Wend
End Sub
Private Sub clear()
Text1.Text = ""
Text2.Text = ""
Text3.Text = ""
Text4.Text = ""
Text5.Text = ""
MaskEdBox1.Mask = ""
MaskEdBox1.Text = ""
MaskEdBox1.Mask = "0(999)999-99-99"
Text7.Text = ""
```

DTPicker1.Value = Date End Sub

Private Sub coun() Dim Count, Count1 conn Set rs = New ADODB.Recordset Count = "select \* from emp" Set rs = database.Execute(Count) If rs.EOF Then Command6.Enabled = False Text1.Text = 1 Else Count1 = "select max(empcode) as cis from emp" Set rs = database.Execute(Count1) Text1.Text = rs![cis] + 1 End If rs.close End Sub

1

Public Sub conn() Set database = New ADODB.Connection database.CursorLocation = adUseClient sqlstr = "provider=Microsoft.jet.oledb.3.51; Data Source=" & App.Path & "\system.mdb" database.Open sqlstr End Sub

Private Sub Form\_Unload(Cancel As Integer) Unload Me End Sub

Private Sub Text5\_KeyPress(KeyAscii As Integer) If KeyAscii = 13 Then KeyAscii = 0 SendKeys "{Tab}" ElseIf InStr(("1234567890" & vbBack & ""), Chr(KeyAscii)) = 0 Then KeyAscii = 0 End If End Sub

Private Sub StartProgress()

Dim i As Integer Frame1.Visible = True X.Width = 1 For i = 1 To 6255 X.Width = X.Width + 1 DoEvents Next Frame1.Visible = False End Sub

## **Buying entry form**

**Option Explicit** 

Dim p As Panel Private database As ADODB.Connection Private rs As ADODB.Recordset Private sqlstr As String

Private Sub Command1\_Click() clear coun Command2.Enabled = True Command3.Enabled = False Command4.Enabled = False Command7.Visible = False Text2.SetFocus End Sub

Private Sub Command2 Click() Dim sql, rslt, rslt1 rslt = MsgBox("Do You Want To Save That ?", vbInformation + vbYesNo, "Save") If rslt = vbYes Then If Text2.Text <> "" And MaskEdBox1.Text <> "" And Text3.Text <> "" And Text3.Text <> "" And Text4.Text <> "" Then sql = "insert into cus(cusname, cuscode, cusphone, custaxno, cuscity, cusadres, cusrd) values(" sql = sql & """ & Text2.Text & ""," sql = sql & "" & Text1.Text & "," sql = sql & """ & MaskEdBox1.Text & ""," sql = sql & """ & Text5 & ""," sql = sql & """ & Text3 & ""," sql = sql & """ & Text4 & ""," sql = sql & """ & DTPicker1.Value & "")" database.Execute (sql)

StartProgress

rslt1 = MsgBox("Customer Information Save Successful! ", , "Saved") Command2.Enabled = False Command3.Enabled = True Command4.Enabled = True Command6.Enabled = True Else rslt1 = MsgBox("Please Fill The Other Texts!", vbCritical, "Customer") Command6.Enabled = True Command3.Enabled = False Command4.Enabled = False Text2.SetFocus End If End If End If End Sub Private Sub Command3 Click() Dim rslt As String If Text1.Text <> "" And Text2.Text <> "" And MaskEdBox1.Text <> "" Then rslt = MsgBox("Do You Want To Update Customer Information?", vbQuestion + vbYesNo, "Update") If rslt = vbYes Then **StartProgress** conn sqlstr = "update cus set cusname='" & Text2.Text & "', cusphone='" & MaskEdBox1.Text & "', custaxno='" & Text5.Text & "', cuscity='" & Text3.Text & "', cusadres='" & Text4.Text & "', cusrd='" & DTPicker1.Value & "' where cuscode=" & Text1.Text & " " database.Execute (sqlstr) MsgBox ("Customer Information Updated!") End If Else MsgBox ("Please Find Any Customer!") End If Command3.Enabled = False Command4.Enabled = False clear End Sub Private Sub Command4\_Click() Dim rslt If Text1.Text <> "" Then rslt = MsgBox("Do You Want To Delete This Customer Detail?", vbExclamation + vbYesNo, "Delete") If rslt = vbYes Then StartProgress conn sqlstr = "delete \* from cus where cusname=" & Text2.Text & "" database.Execute (sqlstr) MsgBox ("Customer Information Deleted!") End If Else MsgBox ("Please Find Any Customer!") End If Command3.Enabled = FalseCommand4.Enabled = False clear coun End Sub Private Sub Command5 Click() Unload Me End Sub Private Sub Command6 Click()

Dim find As String conn If Combo1.Text = "" Then MsgBox "Error: Please select an employee first!", vbCritical Exit Sub End If find = (Combo1.Text) sqlstr = "select \* from cus where cusname="" & find & """ Set rs = database.Execute(sqlstr) If rs.EOF Then MsgBox ("The Wanted Customer is Not Available!") Else StartProgress

Text1.Text = rs![cuscode] Text2.Text = rs![cusname] MaskEdBox1.Text = rs![cusphone] Text5.Text = rs![custaxno] Text3.Text = rs![cuscity] Text4.Text = rs![cusadres] DTPicker1.Value = rs![cusrd] Text2.SetFocus Command7.Visible = True Command2.Enabled = False Command3.Enabled = True Command4.Enabled = True End If rs.close End Sub

Private Sub Command7\_Click() Dim X\$ X = "select empname from emp" Set rs = database.Execute(X)

If rs.EOF Then MsgBox "Error: Employee table is empty," & vbNewLine & \_ "Please add one employee at least before continuing.", vbCritical Exit Sub Else Form7.Text4.Text = Text1.Text Form7.Text5.Text = Text2.Text Form7.Text7.Text = MaskEdBox1.Text Form7.Text6.Text = Text4.Text Form7.Show vbModal End If End Sub

Private Sub Form\_Load()

coun With StatusBar1.Panels Set p = .Add(, , , sbrTime)Set p = .Add(, , , sbrDate)End With DTPicker1.Value = Date conn Set rs = New ADODB.Recordset sqlstr = "select cusname from cus order by cusname asc" Set rs = database.Execute(sqlstr) While Not rs.EOF Combo1.AddItem rs.Fields("cusname") rs.MoveNext DoEvents Wend End Sub Private Sub clear() Text1.Text = "" Text2.Text = "" Text3.Text = ""Text4.Text = "" MaskEdBox1.Mask = "" MaskEdBox1.Text = "" MaskEdBox1.Mask = "0(999)999-99-99" Text5.Text = "" DTPicker1.Value = Date End Sub Private Sub coun() Dim Count, Count1 conn Set rs = New ADODB.Recordset Count = "select \* from cus" Set rs = database.Execute(Count) If rs.EOF Then Command6.Enabled = False Text1.Text = 1Else Count1 = "select max(cuscode) as cis from cus" Set rs = database.Execute(Count1) Text1.Text = rs![cis] + 1End If rs.close End Sub

Public Sub conn() Set database = New ADODB.Connection database.CursorLocation = adUseClient

sqlstr = "provider=Microsoft.jet.oledb.3.51; Data Source=" & App.Path & "\system.mdb" database.Open sqlstr End Sub

Private Sub StartProgress()

Dim i As Integer Frame1.Visible = True X.Width = 1 For i = 1 To 6255 X.Width = X.Width + 1 DoEvents Next Frame1.Visible = False End Sub

# The invoice form

Option Explicit Private database As ADODB.Connection Private rs, RS1, RS3 As ADODB.Recordset Private sqlstr As String Private sql, sql1, sql2, sql3 As String

Private Sub Combo2\_Click() Text8.Text = List2.List(Combo2.ListIndex) Text8.SetFocus 'SendKeys "{enter}" Text8\_KeyPress vbKeyReturn End Sub

Private Sub Command1\_Click() On Error Resume Next database.close Unload Me Unload Form5 End Sub

Private Sub Command2\_Click() database.close Unload Me End Sub

Private Sub Command3\_Click()

```
Dim result, sec, i
Dim Index As Integer
sec = List1(Index).ListIndex
If \sec < 0 Then
result = MsgBox("Select the removed item", vbCritical, "Remove Item")
Else
result = MsgBox("Are you sure you want to remove this item from the list ?", vbYesNo
+ vbQuestion, "Remove item")
If result = vbYes Then
For i = 0 To 4
List1(i).RemoveItem List1(i).ListIndex
Next
Dim j, a, b
For j = 0 To List1(5).ListCount
a = Val(List1(4).List(j))
\mathbf{b} = \mathbf{b} + \mathbf{a}
Next
Text2.Text = b
End If
End If
End Sub
Private Sub coun()
Dim Count, Count1
conn
Set rs = New ADODB.Recordset
Count = "select incode from invoice2"
Set rs = database.Execute(Count)
If rs.EOF Then
Label9.Caption = 1
Else
Count1 = "select max(incode) as com from invoice2"
Set rs = database.Execute(Count1)
Label9.Caption = rs![com] + 1
End If
Count = "select empname from emp"
Set rs = database.Execute(Count)
If rs.EOF Then
MsgBox "Error: Employee table is empty," & vbNewLine &
"Please add one employee at least before continuing.", vbCritical
Call Command1 Click
Exit Sub
Else
Count1 = "select empname from emp"
Set rs = database.Execute(Count1)
While Not rs.EOF
Combo1.AddItem rs.Fields![empname]
rs.MoveNext
DoEvents
Wend
```

End If rs.close End Sub

Private Sub Command4\_Click() Dim k, i, rslt, toplam, stk, stk2, sq, sq1, sq2, decrip

If Combo1.Text = "Select Employee" Then rslt = MsgBox("Please select the employee name", vbInformation, "Invoice") ElseIf List1(0).ListCount = 0 Then rslt = MsgBox("Please select one stock at least", vbInformation, "Invoice") Else rslt = MsgBox("Do You Want to Save The Invoice ?", vbYesNo + vbQuestion, "Invoice Saving") If rslt = vbYes Then conn For i = 0 To List1(0).ListCount - 1 stk = Val(List1(0).List(i)) stk2 = List1(1).List(i) sq = Val(List1(2).List(i)) sq1 = Val(List1(3).List(i)) sq2 = Val(List1(4).List(i))

sql1 = "insert into invoice1(incode, cuscode, stockcode, sname, quan, uprice, totp)
values ("
sql1 = sql1 & "" & Label9 & ","
sql1 = sql1 & "" & Text4.Text & ","
sql1 = sql1 & "" & stk & ","
sql1 = sql1 & "" & stk2 & "","
sql1 = sql1 & "" & sq & ","
sql1 = sql1 & "" & sq & ","
sql1 = sql1 & "" & sq2 & ")"
database.Execute (sql1)
sql2 = "update stocks set stockunit=stockunit-" & sq & " where stockcode=" & stk & ""
database.Execute (sql2)

Next

If Option1 = True Then

toplam = 0

decrip = Label9 + "," + "no" + "Invoice"

sql3 = "insert into account(accdate, expense, revenue, description, expcode) values(" & Label12 & "', " & 0 & ", " & Text2.Text & ", " & decrip & "', " & toplam & " )" database.Execute (sql3)

ElseIf Option2 = True Then

toplam = Text2.Text

End If

sql2 = "insert into invoice2(incode, cuscode, subtot, invdate, empname) values (" & Label9 & ", " & Text4 & ", " & toplam & ", "" & Label12 & "", "" & Combo1.Text & "")" database.Execute (sql2)

rslt = MsgBox("Invoice was saved succesfully", vbInformation, "Invoice") Command2\_Click End If End If End Sub

Private Sub Form Activate() On Error Resume Next Dim MySql\$ Text8.SetFocus conn MySql = "select stockname, stockcode from stocks" Set RS3 = database.Execute(MySql) Combo2.clear Do While Not RS3.EOF Combo2.AddItem RS3![stockname] List2.AddItem RS3![stockcode] DoEvents RS3.MoveNext DoEvents Loop End Sub

Private Sub Form\_Load() Option1 = True Label12 = Date coun End Sub

Private Sub List1\_Click(Index As Integer) Dim secind, topin, j On Error Resume Next secind = List1(Index).ListIndex topin = List1(Index).TopIndex For j = 0 To 5 List1(j).ListIndex = secind List1(j).TopIndex = topin Next End Sub

Private Sub Text11\_KeyPress(KeyAscii As Integer) Dim ans If KeyAscii = 13 Then KeyAscii = 0 If Val(Text11.Text) > Val(Text9.Text) Then ans = MsgBox("Stock not enough to sell this amount / Available stock is =" & Text9 & " unit", vbCritical, "Invoice") Else If Val(Text11.Text) <= 0 Then MsgBox "Error: Quantity Error, At least 1 item should be sold!!!", vbCritical Exit Sub End If List1(0).AddItem Text8.Text List1(1).AddItem Combo2.Text List1(2).AddItem Text11.Text List1(3).AddItem Text10.Text List1(4).AddItem (Val(Text10.Text) \* Val(Text11.Text)) List1(5).AddItem Text1.Text Text11.Enabled = False ClearAll Text8.Text = "" Text8.SetFocus Dim i, a, b For i = 0 To List1(5).ListCount a = Val(List1(4).List(i))b = b + aNext Text2.Text = bEnd If ElseIf InStr(("1234567890" & vbBack & ""), Chr(KeyAscii)) = 0 Then KeyAscii = 0End If End Sub Private Sub Text8 KeyPress(KeyAscii As Integer) Dim i, a, b Dim ans If KeyAscii = 13 Then If Len(Text8.Text) = 0 Then ans = MsgBox("Please enter the stock code", vbCritical, "Invoice") Else KeyAscii = 0b = Text8.TextFor i = 0 To List1(0).ListCount If (List1(0).List(i)) = b Then ans = MsgBox("You entered this stock before please enter another stock / for Re-enter remove stock = " & Text8 & " from the list ", vbCritical, "Invoice") Text8.Text = "" Text8.SetFocus Exit Sub End If Next conn sql = "select \* from stocks where stockcode=" + Text8.Text + "" Set rs = database.Execute(sql) If rs.EOF Then ans = MsgBox("Stock Code Not Found", vbCritical, "Search") ClearAll

Text8.SetFocus Else Combo2.Text = rs![stockname] Text9.Text = rs![stockunit]Text10.Text = rs![stocksellp] Text3.Text = rs![stockminl] Text1.Text = rs![firmname] rs.close Text11.Enabled = True Text11.Text = "" Text11.SetFocus End If End If ElseIf InStr(("1234567890" & vbBack & ""), Chr(KeyAscii)) = 0 Then KeyAscii = 0End If End Sub

Private Sub conn() Set database = New ADODB.Connection database.CursorLocation = adUseClient sqlstr = "provider=Microsoft.jet.oledb.3.51; Data Source=" & App.Path & "\system.mdb" database.Open sqlstr End Sub Public Sub ClearAll() Text8.Text = "" Combo2.Text = "" Text9.Text = "" Text10.Text = "" Text11.Text = "" Text3.Text = "" Text1.Text = "" End Sub

### The account revenue form

Option Explicit Dim rs, RS1, RS2, RS3 As New ADODB.Recordset Private DB As ADODB.Connection Private RST As ADODB.Recordset Private ConnStr As String Dim sqlstr, textq, a, decrip, b, c, rslt

Private Sub Command1\_Click() If Option1.Value = True Then On Error Resume Next If Text1.Text = "" Then MsgBox "Please Enter The Selected Criteria!", vbCritical, "Account" Frame1.Visible = False Text1.SetFocus Else conne sqlstr = "select incode, cuscode, invdate, empname, subtot from invoice2 where incode = " & Text1.Text & " and subtot>0 " Set rs = DB.Execute(sqlstr) If rs.EOF Then MsgBox "Wanted Invoice Does Not Exist!", vbCritical, "Account" Label2.Visible = False Label3.Visible = False Frame1.Visible = False Else textq = "select sum(subtot) as com from invoice2 where incode=" & Text1.Text & "" Set RS1 = DB.Execute(textq) a = rs![cuscode]Set DG.DataSource = rs Call SetGridData Label3.Caption = RS1![com] Label2.Visible = True Label3.Visible = TrueFrame1.Visible = True End If End If End If If Option2 = True Then On Error Resume Next If Text1.Text = "" Then MsgBox "Please Enter The Selected Criteria!", vbCritical, "Account" Frame1.Visible = False Text1.SetFocus Else conne sqlstr = "select incode, cuscode, invdate, empname, subtot from invoice2 where cuscode = " & Text1.Text & " and Subtot>0 " Set rs = DB.Execute(sqlstr)If rs.EOF Then MsgBox "Wanted Customer No Not Exist!", vbCritical, "Account" Label2.Visible = False Label3.Visible = False Frame1.Visible = False Else textq = "select sum(subtot) as com from invoice2 where cuscode=" & Text1.Text & "" Set RS1 = DB.Execute(textq) a = rs![cuscode]Call SetGridData Label3.Caption = RS1![com]Label2.Visible = True Label3.Visible = True

Frame1.Visible = True End If End If End If Text1.Text = "" Text1.SetFocus End Sub Private Sub Command2 Click() comtot Text1.Text = "" Text1.SetFocus Label2.Visible = FalseLabel3.Visible = False Label4.Visible = False Label5.Visible = False Label6.Visible = True Option1 = FalseOption2 = FalseCommand1.Enabled = False End Sub Private Sub Command3 Click() If Text2.Text <> "" And Text3.Text <> "" Then decrip = Text2 + "," + "no" + "Invoice"  $\mathbf{b} = \mathbf{0}$ c = Text3.TextSet RS2 = DB.Execute("update invoice2 set subtot=subtot-" & c & " where incode=" & Text2 & " and cuscode=" & a & " ") conne Set RS3 = DB.Execute("insert into account(revenue, accdate, description, expense) values(" & Text3.Text & ", "" & Label12 & "', "" & decrip & "'," & b & ")") Frame1.Visible = False Text1.Text = "" Text1.SetFocus MsgBox "Invoice Paid", vbInformation, "Account" Text2.Text = "" Text3.Text = "" Else MsgBox "Please Insert The Invoice No / Amount!", vbCritical, "Account" Text2.Text = "" Text3.Text = "" Text2.SetFocus End If End Sub Private Sub Command4 Click() Frame1.Visible = False Text1.Text = ""

Text1.SetFocus End Sub

Private Sub Command5\_Click() DB.close Unload Me End Sub

Private Sub Form\_Load() Label12.Caption = Date comtot Command1.Enabled = False End Sub

Private Sub comtot() On Error Resume Next conne Set rs = DB.Execute("Select incode, cuscode, invdate, empname, subtot from invoice2 where subtot >0") Set DG.DataSource = rs Call SetGridData Select Case rs.RecordCount Case Is > 1Label8.Caption = "Total " & Trim(Str(rs.RecordCount)) & " Record Exist" Case Is = 1Label8.Caption = "Total " & Trim(Str(rs.RecordCount)) & " Record Exist" Case Is = 0Label8.Caption = "Record Not Exist" End Select End Sub

Private Sub Form\_Unload(Cancel As Integer) Unload Me End Sub

Private Sub Option1\_Click() Label4.Visible = True Label5.Visible = False Label6.Visible = False Text1.SetFocus Command1.Enabled = True End Sub

Private Sub Option2\_Click() Label5.Visible = True Label6.Visible = False Text1.SetFocus Command1.Enabled = True End Sub Private Sub conne() Set DB = New ADODB.Connection DB.CursorLocation = adUseClient ConnStr = "provider=Microsoft.jet.oledb.3.51; Data Source=" & App.Path & "\System.mdb" DB.Open ConnStr End Sub

Private Sub Text3\_KeyPress(KeyAscii As Integer) If KeyAscii = 13 Then KeyAscii = 0 SendKeys "{Tab}" ElseIf InStr((".1234567890" & vbBack & ""), Chr(KeyAscii)) = 0 Then KeyAscii = 0 End If End Sub

Private Sub SetGridData() Set DG.DataSource = rs DG.Refresh DG.Caption = "LIST OF INVOICE BY CUSTOMER CODE" DG.Columns(0).Caption = "Invoice No" DG.Columns(1).Caption = "Customer No" DG.Columns(2).Caption = "Invoice Date" DG.Columns(3).Caption = "Employee Name" DG.Columns(4).Caption = "Invoice Amount" DG.Columns(4).Alignment = dbgRight End Sub

## The user management form

Private database As ADODB.Connection Private rs As ADODB.Recordset Private sqlstr As String

Private Sub Check1\_Click() txtpass.PasswordChar = IIf(Check1.Value = vbChecked, "", "\*") End Sub

Private Sub cmdNewfrm\_Click() On Error Resume Next Call DoClear Call coun cmdfrmSav.Enabled = True cmdfrmUpd.Enabled = False cmdfrmDel.Enabled = False txtusrn.SetFocus End Sub

### Private Sub cmdfrmSav\_Click() Dim sql, rslt, rslt1 rslt = MsgBox("Do You Want To Save That ?", vbInformation + vbYesNo, "Save") If rslt = vbYes Then If txtusrn.Text <> "" And txtpass.Text <> "" Then sql = "insert into users(username, password, rest) values('" & txtusrn.Text & "', '" & txtpass.Text & "', '" & Combo1.List(Combo1.ListIndex) & "')" database.Execute (sql) StartProgress

rslt1 = MsgBox("User was saved successfully! ", , "Saved")
cmdfrmSav.Enabled = False
cmdfrmUpd.Enabled = True
cmdfrmDel.Enabled = True
cmdfrmFnd.Enabled = True

Else

rslt1 = MsgBox("Please Fill All Texts!")

cmdfrmUpd.Enabled = False cmdfrmDel.Enabled = False cmdfrmFnd.Enabled = True txtusrn.SetFocus End If Else cmdfrmSav.Enabled = False cmdfrmUpd.Enabled = True cmdfrmDel.Enabled = True cmdfrmFnd.Enabled = True End If Command1\_Click End Sub

Private Sub cmdfrmUpd\_Click() Dim rslt As String If txtusrn.Text <> "" And txtpass.Text <> "" Then rslt = MsgBox("Do You Want To Update User Information?", vbQuestion + vbYesNo, "Update") If rslt = vbYes Then StartProgress conn sqlstr = "update users set username='" & txtusrn.Text & ''', password=''' & txtpass.Text & ''', rest=''' & Combol.List(Combol.ListIndex) & ''' where username=''' & txtusrn.Text & '''' database.Execute (sqlstr) MsgBox "User Information Updated!", vbInformation End If Else MsgBox "Please Find User First!", vbInformation End If cmdfrmUpd.Enabled = False cmdfrmDel.Enabled = False Command1 Click End Sub Private Sub cmdfrmDel Click() Dim rslt If txtusrn.Text <> "" Then rslt = MsgBox("Do You Want To Delete User Detail?", vbExclamation + vbYesNo, "Delete") If rslt = vbYes Then StartProgress conn sqlstr = "delete \* from users where username="" & txtusrn.Text & """ database.Execute (sqlstr) MsgBox ("User Information Deleted!") End If Else MsgBox ("Please Find User First!") End If cmdfrmUpd.Enabled = False cmdfrmDel.Enabled = False DoClear coun Command1 Click End Sub Private Sub cmdfrmMain\_Click() database.close Unload Me End Sub Private Sub cmdfrmFnd Click() On Error Resume Next Dim find As String conn If Text7.Text = "" Then MsgBox "Error: Please select an employee first!", vbCritical Exit Sub End If find = Text7.Textsqlstr = "select \* from users where username="" & find & """ Set rs = database.Execute(sqlstr) If rs.EOF Then MsgBox ("The Wanted User Was Not Found!") Else Dim i As Integer

#### StartProgress

txtusrn.Text = rs![UserName] txtpass.Text = rs![Password] Dim h As Integer For h = 0 To Combo1.ListCount - 1 If Combo1.List(h) = rs![rest] Then Combo1.ListIndex = h Exit For End If Next

txtusrn.SetFocus cmdfrmSav.Enabled = False cmdfrmUpd.Enabled = True cmdfrmDel.Enabled = True End If rs.close End Sub

Private Sub Command1\_Click() List1.clear sqlstr = "select username from users" Set rs = database.Execute(sqlstr) DoEvents If Not rs.EOF Then While Not rs.EOF List1.AddItem rs.Fields![UserName] rs.MoveNext DoEvents Wend End If End Sub

Private Sub Form\_Load() coun End Sub Private Sub DoClear() txtusrn.Text = "" txtpass.Text = "" End Sub

Private Sub coun() Dim Count, Count1 conn Set rs = New ADODB.Recordset Count = "select \* from users" Set rs = database.Execute(Count) If rs.EOF Then cmdfrmFnd.Enabled = False Else

End If rs.close End Sub

Public Sub conn() Set database = New ADODB.Connection database.CursorLocation = adUseServer sqlstr = "provider=Microsoft.jet.oledb.3.51; Data Source=" & App.Path & "\system.mdb" database.Open sqlstr End Sub

Private Sub Form\_Unload(Cancel As Integer) Unload Me End Sub

Private Sub StartProgress() Dim i As Integer Frame2.Visible = True X.Width = 1 For i = 1 To 6975 X.Width = X.Width + 1 DoEvents Next Frame2.Visible = False End Sub

Private Sub Label2\_Click() Check1.Value = IIf(Check1.Value = vbChecked, vbUnchecked, vbChecked) End Sub

Private Sub List1\_Click() Text7.Text = List1.List(List1.ListIndex) Call cmdfrmFnd\_Click End Sub

#### The reports form

Option Explicit Private Sub Command1\_Click(Index As Integer) StartProgress Select Case Index Case Is = 0: DataReport1.Show vbModal Case Is = 1: DataReport2.Show vbModal Case Is = 2: DataReport3.Show vbModal Case Is = 3: DataReport4.Show vbModal Case Is = 4: DataReport5.Show vbModal End Select End Sub

Private Sub Command2\_Click() Unload Me End Sub

Private Sub StartProgress()

Dim i As Integer Frame1.Visible = True X.Width = 1 For i = 1 To 6255 X.Width = X.Width + 1 DoEvents Next Frame1.Visible = False DoEvents End Sub

Private Sub Form\_Load() If UserType = "guest" Then Command1(0).Enabled = False Command1(1).Enabled = True Command1(2).Enabled = True Command1(3).Enabled = False Command1(4).Enabled = False End If End Sub

#### The about form

Option Explicit Private Sub Form\_KeyPress(KeyAscii As Integer) Unload Me End Sub

Private Sub Image1\_Click() Unload Me End Sub

Private Sub Timer1\_Timer() Image1.Top = Image1.Top - 10 If Image1.Top <= -12360 Then Timer1.Enabled = False End If End Sub

#### Sales section form

Option Explicit Private Sub cmdA\_Click() Form8.Show vbModal End Sub

Private Sub cmdC\_Click() Form5.Show vbModal End Sub

Private Sub cmdM\_Click() Unload Me End Sub

Private Sub Form\_Load() If UserType = "guest" Then cmdA.Enabled = False cmdC.Enabled = False End If End Sub

### Show the attendance form

Option Explicit Private database As ADODB.Connection Private rs As ADODB.Recordset Private sqlstr As String

Private Sub Command1\_Click() sqlstr = "select \* from attendance where empname = '" & Combo1.List(Combo1.ListIndex) & ''' order by id asc'' Set rs = database.Execute(sqlstr) LV.ListItems.clear While Not rs.EOF LV.ListItems.Add Text:=rs.Fields("ID") LV.ListItems(LV.ListItems.Count).ListSubItems.Add Text:=Combo1.List(Combo1.ListIndex) LV.ListItems(LV.ListItems.Count).ListSubItems.Add Text:=rs.Fields("ATT\_DATE") LV.ListItems(LV.ListItems.Count).ListSubItems.Add Text:=rs.Fields("STAT") rs.MoveNext DoEvents Wend End Sub

Private Sub Form\_Load() DTPicker2.Value = Date conn Set rs = New ADODB.Recordset sqlstr = "select empcode, empname from emp order by empname asc"
Set rs = database.Execute(sqlstr)

While Not rs.EOF Combol.AddItem rs.Fields("empname") rs.MoveNext DoEvents Wend End Sub

Private Sub Command1\_Click()
' LV.ListItems.Add Text:="GAEGG"
' Me.Caption = LV.ColumnHeaders(1).Width & " | " & LV.ColumnHeaders(2).Width
& " | " & LV.ColumnHeaders(3).Width & " | " & LV.ColumnHeaders(4).Width
'End Sub

Private Sub conn() Set database = New ADODB.Connection database.CursorLocation = adUseClient sqlstr = "provider=Microsoft.jet.oledb.3.51; Data Source=" & App.Path & "\system.mdb" database.Open sqlstr End Sub

### Add attendance form

Option Explicit Private database As ADODB.Connection Private rs As ADODB.Recordset Private sqlstr As String

Private Sub Combo1\_Click() Combo2.ListIndex = Combo1.ListIndex End Sub Private Sub Combo2\_Change() Combo1.ListIndex = Combo2.ListIndex End Sub

Private Sub Command2\_Click() If Combo1.ListIndex = -1 Or Combo1.ListIndex = -1 Then MsgBox "Please Select AN Employee!", vbCritical, "Error": Exit Sub

Dim NewAttID As Long

sqlstr = "select max(ID) from attendance"
Set rs = database.Execute(sqlstr)
If rs.EOF Then
NewAttID = 1
Else

NewAttID = rs.Fields(0) + 1 End If sqlstr = "insert into attendance values(" & NewAttID & ", " & Combol.List(Combol.ListIndex) & ", " & DTPicker1.Value & ", " & Combo3.List(Combo3.ListIndex) & ")" database.Execute sqlstr If MsgBox("Attendance Was Saved Successfully!, Add Another???", vbQuestion + vbYesNo, "Success") = vbYes Then Combo1.ListIndex = -1 Combo2.ListIndex = -1 Combo3.ListIndex = -1 Else Unload Me End If End Sub

Private Sub Command3\_Click() Unload Me End Sub

Private Sub Form\_Load() DTPicker1.Value = Date Combo2.Enabled = False conn Set rs = New ADODB.Recordset sqlstr = "select empname, empcode from emp order by empcode asc" Set rs = database.Execute(sqlstr) While Not rs.EOF Combo1.AddItem rs.Fields("empname") Combo2.AddItem rs.Fields("empcode") rs.MoveNext DoEvents Wend End Sub

Private Sub conn() Set database = New ADODB.Connection database.CursorLocation = adUseClient sqlstr = "provider=Microsoft.jet.oledb.3.51; Data Source=" & App.Path & "\system.mdb" database.Open sqlstr End Sub

## Attendance form

Option Explicit

Private Sub cmdA\_Click()

Form16.Show vbModal End Sub

Private Sub cmdC\_Click() Form17.Show vbModal End Sub

Private Sub cmdM\_Click() Unload Me End Sub

# Management section form

Option Explicit Private Sub cmdA\_Click() Form18.Show vbModal End Sub

Private Sub cmdD\_Click() Form9.Show vbModal End Sub

Private Sub cmdE\_Click() Form6.Show vbModal End Sub

Private Sub cmdM\_Click() Unload Me End Sub

Private Sub cmdP\_Click() Form2.Show vbModal\_ End Sub

Private Sub cmdU\_Click() Form14.Show vbModal End Sub

Private Sub Command1\_Click() Form4.Show vbModal End Sub

Private Sub Form\_Load() If UserType = "guest" Or UserType = "user" Then cmdA.Enabled = False cmdE.Enabled = False cmdU.Enabled = False End If If UserType = "guest" Then Command1.Enabled = False End Sub

# Loading form

Option Explicit Private Sub Form\_Load() Me.BackColor = RGB(107, 143, 237) End Sub

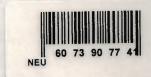